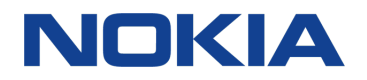

# Nokia 7 Plus Používateľská príručka

# <span id="page-1-0"></span>Informácie o tejto používateľskej príručke

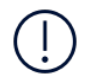

**Dôležité:** Pred použitím zariadenia si prečítajte dôležité informácie o bezpečnom používaní zariadenia a batérie. Tieto informácie nájdete v častiach Pre vašu bezpečnosť a Bezpečnosť výrobku v rámci vytlačenej používateľskej príručky alebo na stránke www.nokia.com/support. Vo vytlačenej používateľskej príručke si tiež môžete prečítať, ako začať s používaním svojho nového zariadenia.

# Obsah

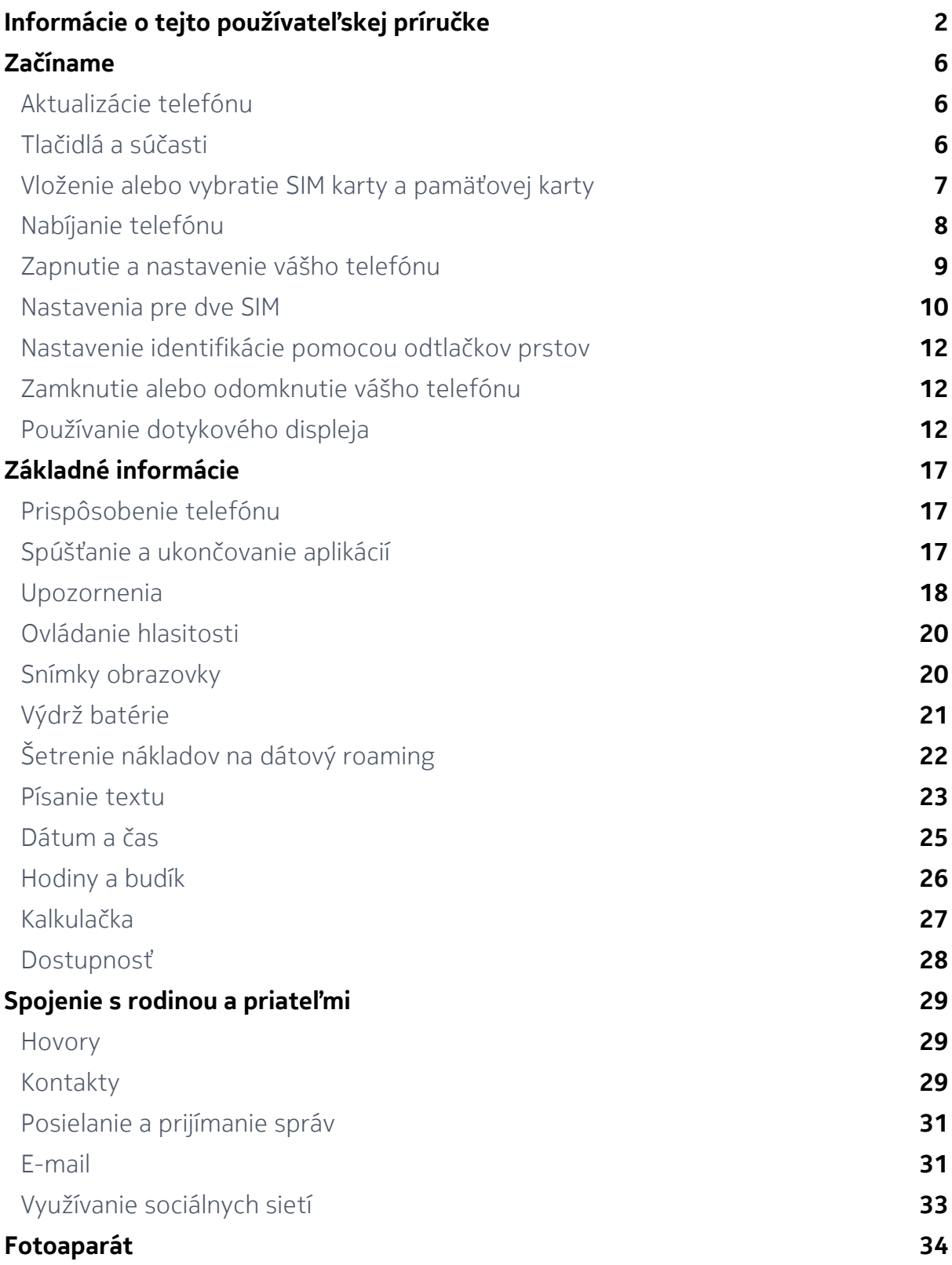

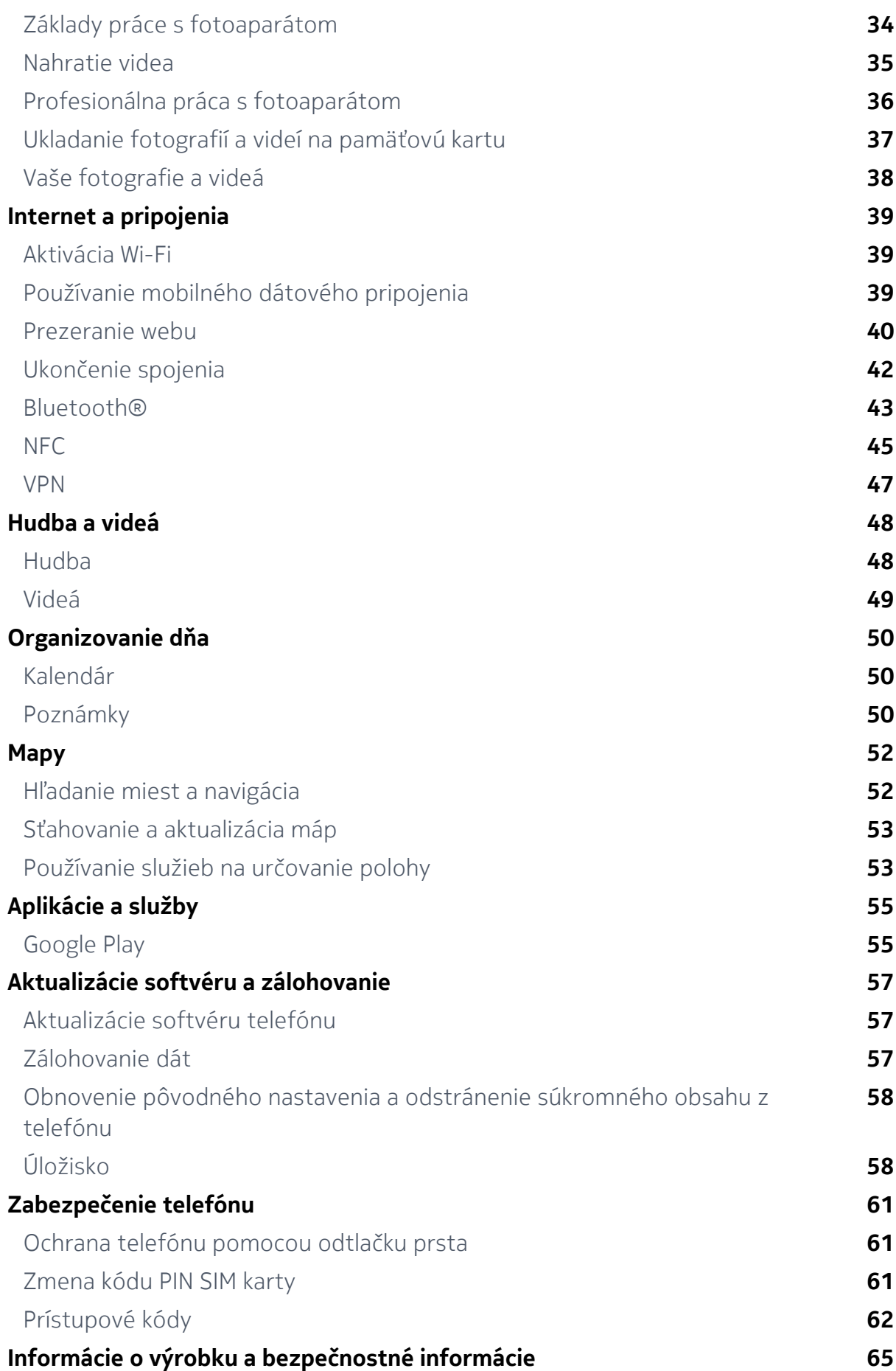

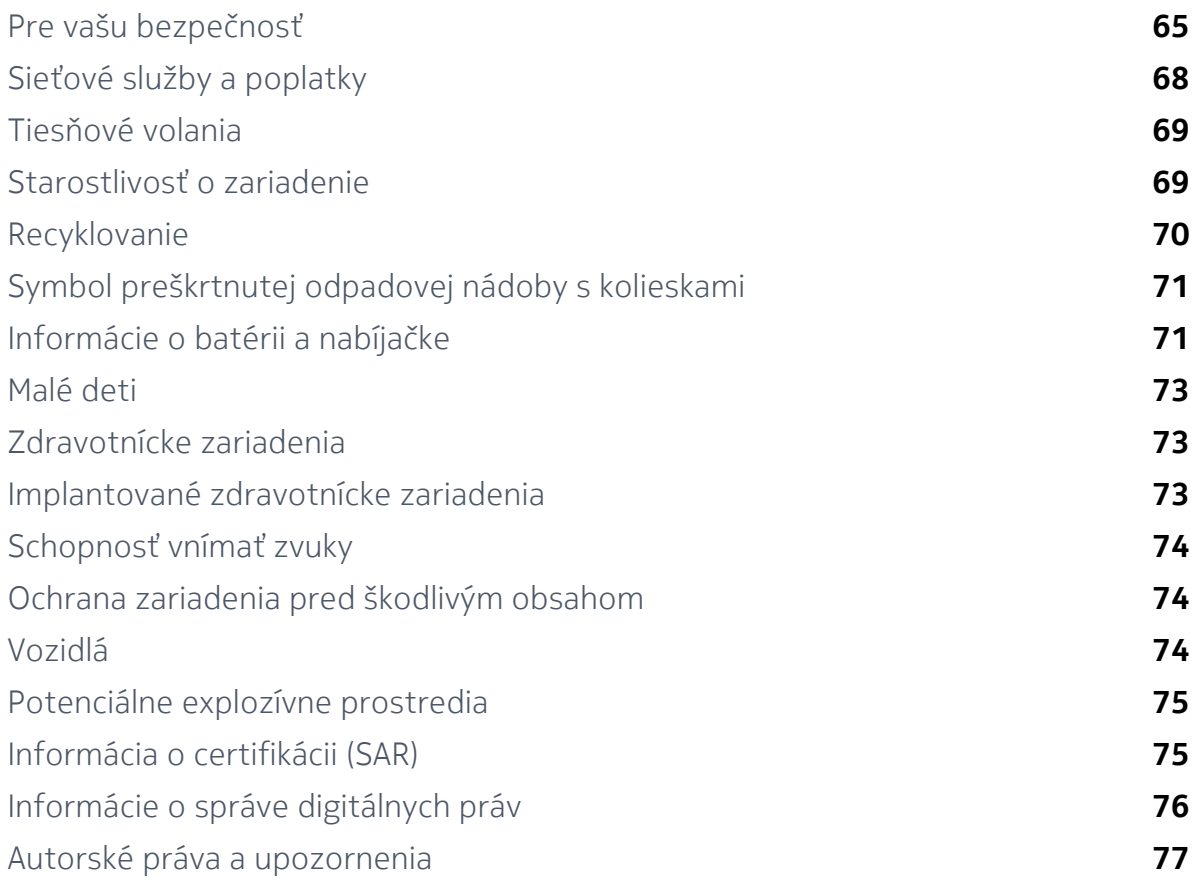

# <span id="page-5-0"></span>Začíname

### Aktualizácie telefónu

### **SOFTVÉR TELEFÓNU**

Aktualizujte svoj telefón, prijímajte dostupné aktualizácie softvéru a získajte nové a vylepšené funkcie pre svoj telefón. Aktualizácia softvéru môže zároveň zvýšiť výkon telefónu.

### Tlačidlá a súčasti

Preskúmajte tlačidlá a súčasti svojho nového telefónu.

### **VÁŠ TELEFÓN**

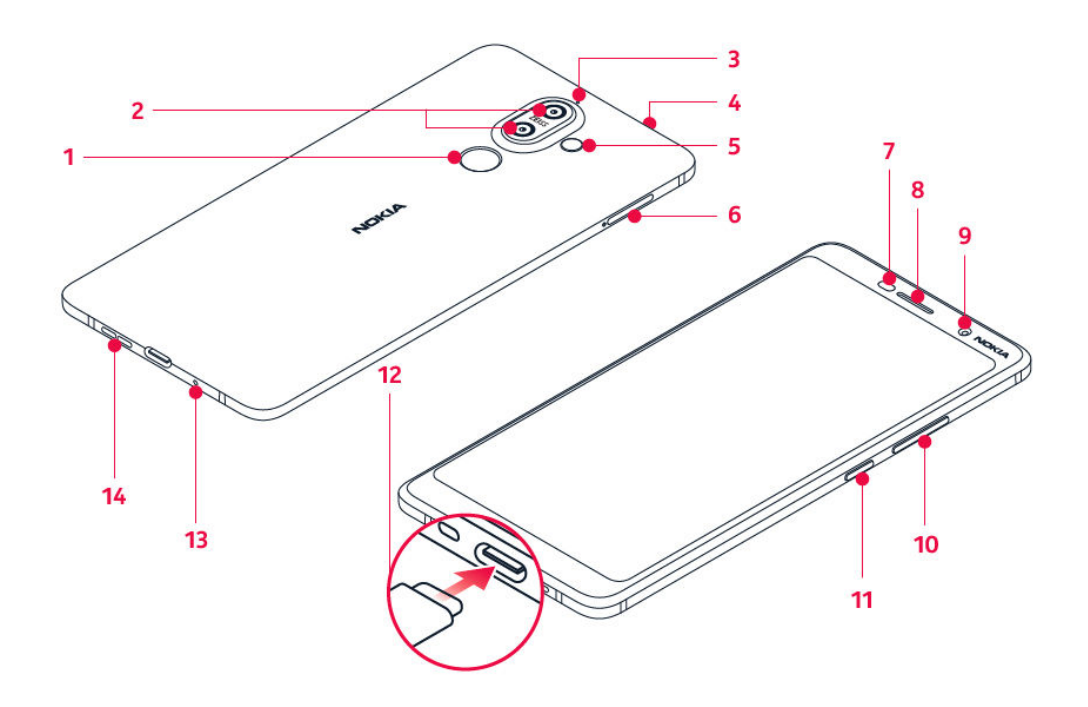

<span id="page-6-0"></span>Táto používateľská príručka sa vzťahuje na nasledujúce modely: TA-1046, TA-1055, TA-1051, TA-1072.

- 1. Senzor odtlačkov prstov
- 2. Hlavné fotoaparáty
- 3. Mikrofón
- 4. Audiokonektor
- 5. Blesk
- 6. Držiak SIM/microSD karty
- 7. Senzor blízkosti
- 8. Slúchadlo
- 9. Predný fotoaparát
- 10. Tlačidlá hlasitosti
- 11. Tlačidlo vypínača/uzamykania
- 12. Konektor nabíjačky
- 13. Mikrofón
- 14. Reproduktor

Niektoré príslušenstvo uvedené v tejto používateľskej príručke, ako je napríklad nabíjačka, náhlavná súprava alebo dátový kábel, je možné kúpiť samostatne.

**Dôležité upozornenie**: Odporúča sa používať ochranný kryt dodaný v predajnom balení, ktorý chráni zariadenie pri páde.

#### **SÚČASTI, KONEKTORY A MAGNETIZMUS**

Nepripájajte výrobky, ktoré sú zdrojom výstupného signálu, pretože môžu poškodiť zariadenie. K audiokonektoru nepripájajte žiadny zdroj napätia. Ak k audiokonektoru pripájate externé zariadenie alebo náhlavnú súpravu, ktoré nie sú schválené na používanie s týmto zariadením, venujte zvýšenú pozornosť nastaveniu hlasitosti.

Niektoré súčasti zariadenia sú magnetické. Zariadenie môže priťahovať kovové materiály. Neklaďte kreditné karty ani iné karty s magnetickým pásom do blízkosti zariadenia na dlhší čas, pretože môže dôjsť k poškodeniu kariet.

### <span id="page-7-0"></span>Vloženie alebo vybratie SIM karty a pamäťovej karty

### **VLOŽENIE SIM KARTY A PAMÄŤOVEJ KARTY**

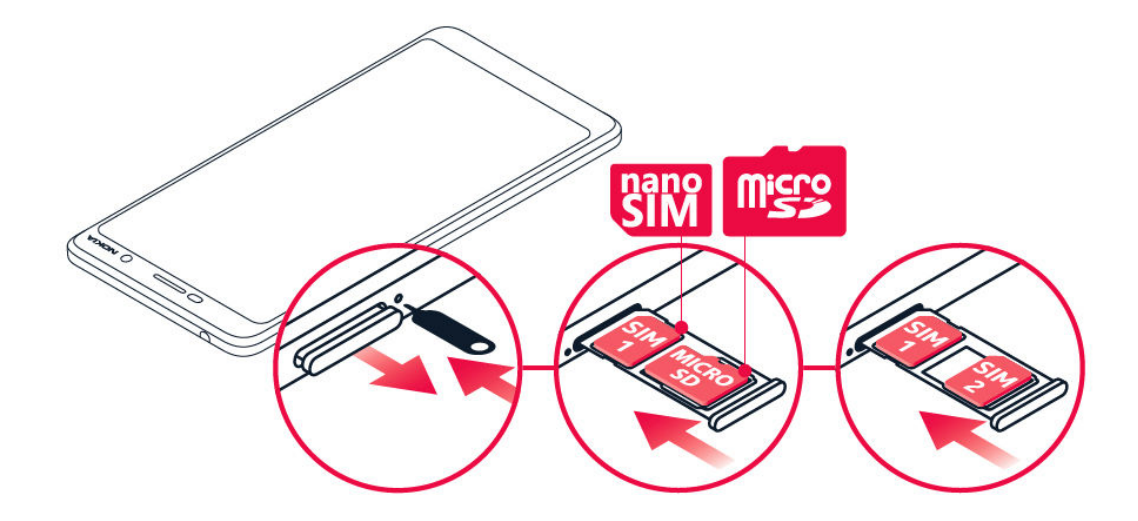

- 1. Držiak SIM karty otvoríte zasunutím nástroja na otváranie držiaka do otvoru vedľa držiaka a zatlačením.
- 2. Vložte nano-SIM kartu do priehradky 1 v držiaku kontaktmi smerom nadol. Ak máte variant s dvomi SIM kartami, do priehradky 2 môžete vložiť buď druhú SIM kartu, alebo pamäťovú kartu. Ak máte variant s jednou SIM kartou, do priehradky 2 môžete vložiť iba pamäťovú kartu.
- 3. Zasuňte držiak SIM karty a pamäťovej karty späť na miesto.<sup>1</sup>

Používajte iba kompatibilné pamäťové karty schválené na použitie s týmto zariadením. Nekompatibilné karty môžu spôsobiť poškodenie karty, zariadenia a údajov uložených na karte.

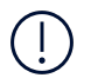

¹

**Poznámka**: Ak máte variant s dvomi SIM kartami a len jeden držiak SIM karty, nemôžete použiť dve SIM karty a pamäťovú kartu súčasne.

### **VYBRATIE SIM KARTY A PAMÄŤOVEJ KARTY**

Otvorte držiak SIM karty a pamäťovej karty, vyberte karty a zasuňte držiak späť do otvoru.

Používajte iba originálne nano-SIM karty. Použitie nekompatibilných SIM kariet môže spôsobiť poškodenie karty alebo zariadenia a môže dôjsť aj k poškodeniu údajov uložených na karte.

### <span id="page-8-0"></span>Nabíjanie telefónu

#### **NABITIE BATÉRIE**

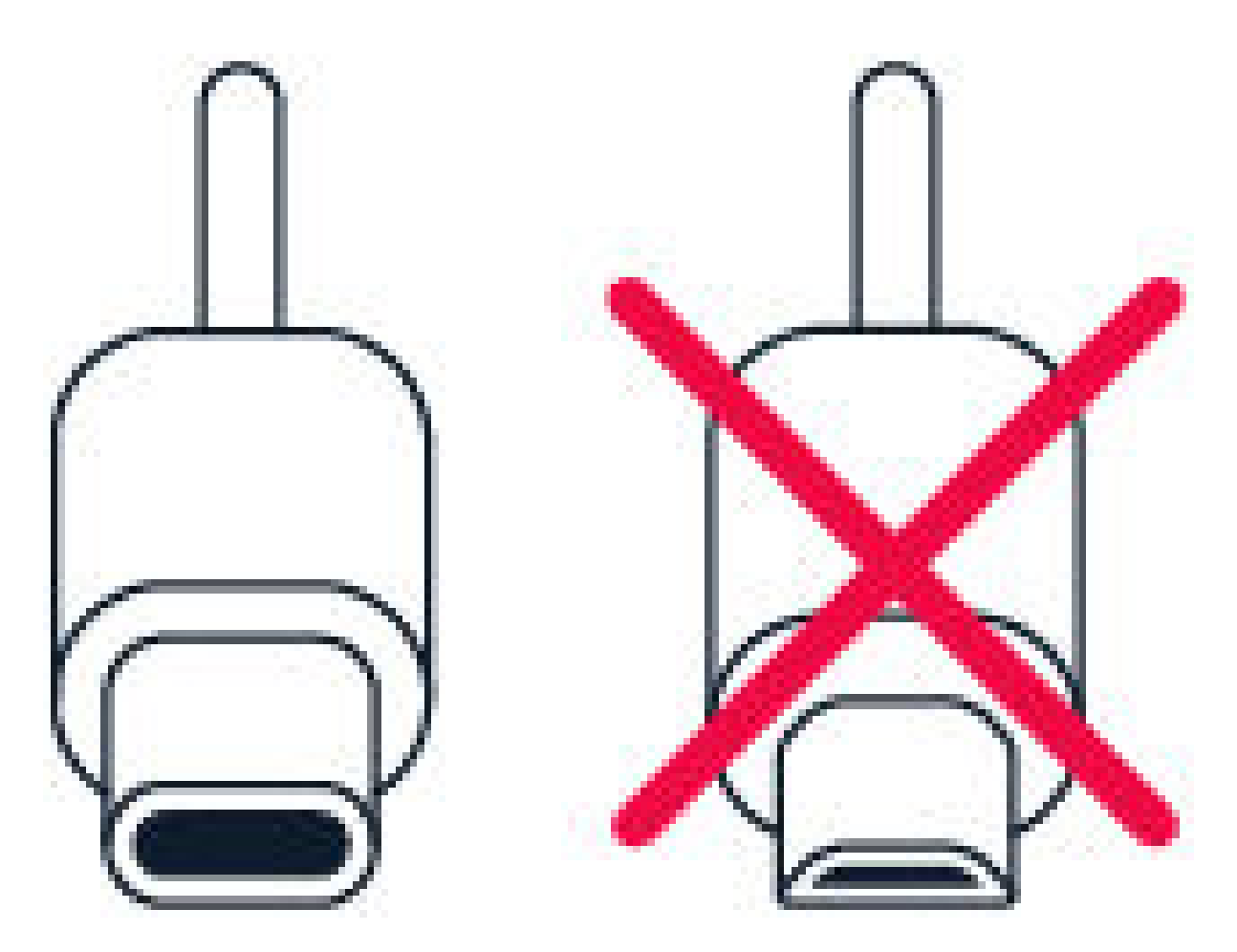

- 1. Pripojte kompatibilnú nabíjačku do elektrickej zásuvky.
- 2. Pripojte kábel k telefónu.

Váš telefón podporuje kábel USB-C. Telefón môžete nabíjať aj z počítača pomocou kábla USB, môže to však trvať dlhšie.

Ak je batéria úplne vybitá, môže trvať niekoľko minút, kým sa na displeji zobrazí indikátor nabíjania.

### <span id="page-9-0"></span>Zapnutie a nastavenie vášho telefónu

Keď prvýkrát zapnete telefón, váš telefón vás prevedie nastavením pripojenia siete a nastavením telefónu.

#### **ZAPNUTIE TELEFÓNU**

- 1. Ak chcete zapnúť telefón, stlačte a podržte tlačidlo vypínača, až kým telefón nezavibruje.
- 2. Po zapnutí telefónu si vyberte jazyk a región.
- 3. Postupujte podľa pokynov zobrazených v telefóne.

#### **PRENOS ÚDAJOV Z PREDCHÁDZAJÚCEHO TELEFÓNU**

Údaje zo starého telefónu môžete do nového telefónu preniesť pomocou účtu Google.

Ak chcete údaje zo svojho starého telefónu zálohovať v účte Google, prečítajte si používateľskú príručku k svojmu starému telefónu.

- 1. Klepnite na položku Nastavenia > Používatelia a účty > Pridať účet > Google .
- 2. Vyberte údaje, ktoré chcete obnoviť v novom telefóne. Synchronizácia sa spustí automaticky po pripojení telefónu na internet.

#### **OBNOVENIE NASTAVENÍ APLIKÁCIE Z PREDCHÁDZAJÚCEHO TELEFÓNU SO SYSTÉMOM ANDROID**

Ak malo vaše predchádzajúce zariadenie systém Androida je na ňom povolená možnosť zálohovania do účtu Google, môžete obnoviť nastavenia aplikácie a heslá pre sieť Wi-Fi.

- 1. Klepnite na položku Nastavenia > Systém > Záloha .
- 2. Prepnite položku Zálohovať na Google Drive na možnosť Zapnuté .

### Nastavenia pre dve SIM

Ak máte variant s dvomi SIM kartami, vo svojom telefóne môžete mať 2 SIM karty, jednu napríklad na prácu a druhú na súkromné účely.

Poznámka: V zariadeniach, v ktorých sa dajú použiť dve SIM karty, oba sloty SIM1 aj SIM2 podporujú 4G siete. Ak však obe priehradky SIM1 a SIM2 obsahujú LTE SIM karty, primárna SIM karta podporuje 4G/3G/2G siete, zatiaľ čo sekundárna SIM karta môže podporovať už len 3G/2G sieť. Ak chcete získať ďalšie informácie o SIM kartách, obráťte sa na svojho poskytovateľa služieb.

### **ZVOĽTE SIM KARTU, KTORÁ SA MÁ POUŽIŤ.**

Keď napríklad uskutočňujete hovor, po zvolení čísla si môžete klepnutím na príslušné tlačidlo SIM 1 alebo SIM 2 vybrať, ktorá SIM karta sa má použiť.

Váš telefón zobrazuje stav siete pre obidve SIM karty samostatne. Keď sa zariadenie nepoužíva, súčasne sú k dispozícii obe SIM karty, ale keď je aktívna jedna SIM karta, napríklad pri telefonovaní, druhá karta môže byť nedostupná.

### **SPRAVOVANIE VAŠICH SIM KARIET**

Nechcete, aby vám práca zasahovala do voľného času? Alebo máte lacnejšie dátové spojenie na jednej SIM karte? Môžete sa rozhodnúť, ktorú SIM kartu chcete používať.

Klepnite na položky Nastavenia > Sieť a internet > SIM karty .

#### **PREMENOVANIE SIM KARTY**

Klepnite na SIM kartu, ktorú chcete premenovať, a napíšte názov, aký požadujete.

#### <span id="page-11-0"></span>**VYBERTE SI, KTORÚ SIM KARTU CHCETE POUŽÍVAŤ NA HOVORY ALEBO DÁTOVÉ PRIPO JENIE**

V časti Preferovaná SIM karta pre ťuknite na nastavenie, ktoré chcete zmeniť a vyberte SIM kartu.

### Nastavenie identifikácie pomocou odtlačkov prstov

Svoj telefón môžete odomknúť dotykom prsta. Na zvýšenie bezpečnosti si nastavte identifikáciu pomocou odtlačku prsta.

#### **PRIDANIE ODTLAČKU PRSTA**

- 1. Klepnite na položku Nastavenia > Zabezpečenie a miesto > Odtlačok prsta . Ak nemáte v telefóne nastavenú zámku obrazovky, klepnite na položku Zámka obrazovky .
- 2. Vyberte, akú záložnú metódu odomykania chcete použiť v prípade zámky obrazovky, a postupujte podľa pokynov v telefóne.

### Zamknutie alebo odomknutie vášho telefónu

#### **UZAMKNUTIE TELEFÓNU**

Ak chcete zabrániť náhodnému vytočeniu čísla, keď máte telefón vo vrecku alebo v taške, môžete uzamknúť tlačidlá a displej telefónu.

Ak chcete tlačidlá a displej uzamknúť, stlačte vypínač.

#### **ODOMKNUTIE TLAČIDIEL A DISPLEJA**

Stlačte vypínač a prejdite prstom po obrazovke. V prípade zobrazenia výzvy zadajte ďalšie autentifikačné údaje.

### Používanie dotykového displeja

**Dôležité upozornenie**: Vyhýbajte sa poškriabaniu dotykového displeja. Na dotykovom displeji nikdy nepoužívajte obyčajné pero, ceruzku ani iný ostrý predmet.

### **KLEPNUTÍM A PODRŽANÍM PRESUŇTE POLOŽKU**

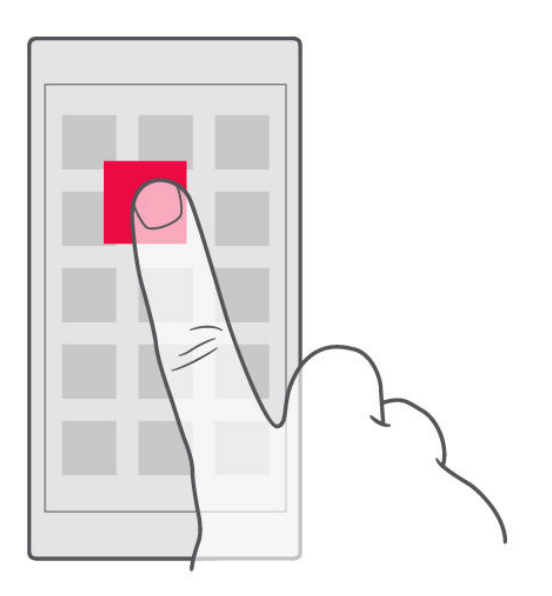

Položte prst na položku na niekoľko sekúnd a prejdite ním po obrazovke.

#### **PREJDENIE PRSTOM**

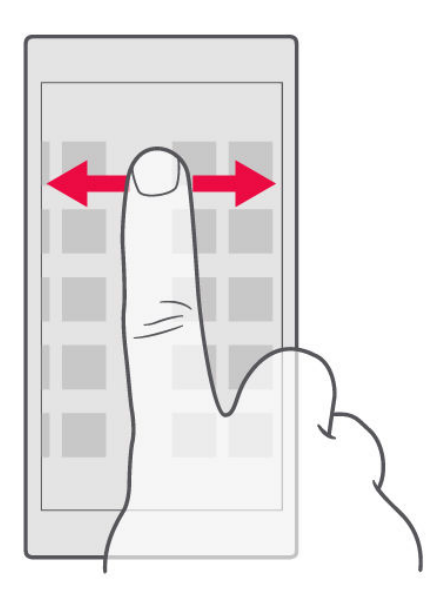

Položte prst na displej a prejdite ním požadovaným smerom.

### **POSÚVANIE SA V DLHOM ZOZNAME ALEBO PONUKE**

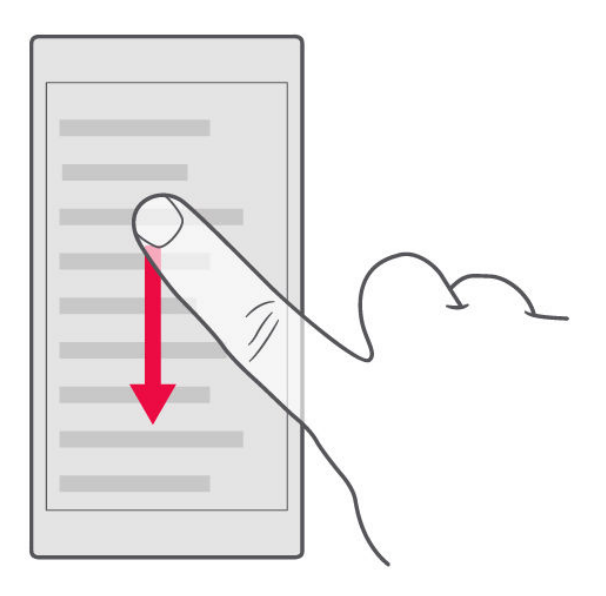

Rýchlo prejdite prstom (švihnite) po displeji smerom nahor alebo nadol a potom prst nadvihnite. Ak chcete prechádzanie zastaviť, klepnite na displej.

### **PRIBLÍŽENIE ALEBO VZDIALENIE**

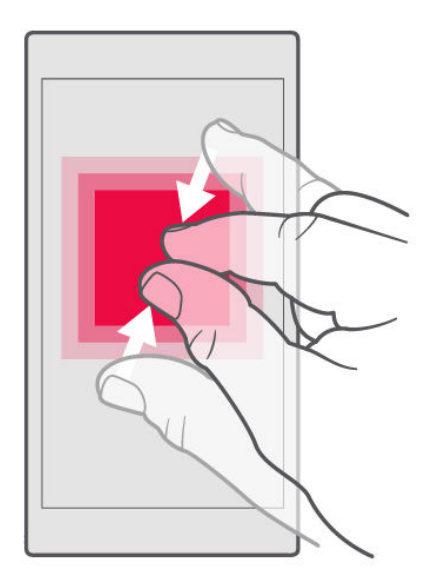

Položte 2 prsty na položku, napríklad na mapu, fotografiu alebo webovú stránku, a posuňte prsty od seba alebo k sebe.

### **UZAMKNUTIE ORIENTÁCIE OBRAZOVKY**

Keď telefón otočíte o 90 stupňov, obrazovka sa automaticky otočí.

Ak chcete uzamknúť obrazovku na výšku, prejdite prstom z horného okraja displeja nadol a klepnutím na položku Automatické otáčanie nastavte hodnotu Na výšku .

### **POUŽÍVANIE NAVIGAČNÝCH TLAČIDIEL**

Ak chcete zistiť, ktoré aplikácie sú spustené, klepnite na tlačidlo Prehľad  $\Box$ .

Ak chcete prejsť k inej aplikácii, klepnite na ňu. Ak chcete ukončiť aplikáciu, klepnite na ikonu  $\times$  vedľa aplikácie.

Ak sa chcete vrátiť na predchádzajúcu obrazovku, klepnite na tlačidlo Späť  $\triangleleft$ . Telefón si pamätá všetky aplikácie a webové stránky, ktoré ste navštívili od posledného zamknutia obrazovky.

Ak sa chcete vrátiť na obrazovku Domov, klepnite na tlačidlo Domov O. Aplikácia. s ktorou ste pracovali, zostane spustená na pozadí.

#### **SPUSTENIE DVOCH APLIKÁCIÍ SÚČASNE**

Na jednoduchšie prechádzanie medzi aplikáciami stlačte a podržte tlačidlo Prehľad  $\Box$ , čím sa obrazovka rozdelí medzi dve aplikácie. Ak sa chcete vrátiť k bežnému zobrazeniu, znova stlačte a podržte tlačidlo Prehľad  $\Box$ .

# <span id="page-16-0"></span>Základné informácie

### Prispôsobenie telefónu

Prečítajte si informácie o prispôsobení obrazovky Domov a zmene tónov zvonenia.

#### **ZMENA TAPETY**

Klepnite na položku Nastavenia > Obrazovka > Tapeta .

#### **ZMENA VYZVÁŇACIEHO TÓNU TELEFÓNU**

- 1. Klepnite na položku Nastavenia > Zvuk .
- 2. Pomocou možností Vyzváňací tón telefónu (SIM1) alebo Vyzváňací tón telefónu (SIM2) vyberte tón zvonenia pre príslušnú SIM kartu.

#### **ZMENA TÓNU HLÁSENIA SPRÁVY**

Klepnite na položky Nastavenia > Zvuk > Rozšírené > Predvolené zvukové upozornenie .

### Spúšťanie a ukončovanie aplikácií

#### **SPUSTENIE APLIKÁCIE**

Aplikáciu spustíte klepnutím na ikonu príslušnej aplikácie na obrazovke Domov. Ak chcete otvoriť niektorú z aplikácií spustených na pozadí, klepnite na položku  $\Box$ a vyberte aplikáciu.

### <span id="page-17-0"></span>**UKONČENIE APLIKÁCIE**

Klepnite na položku  $\Box$  a potom klepnite na ikonu  $\times$  na aplikácii, ktorú chcete ukončiť.

### **VYHĽADÁVANIE APLIKÁCIÍ**

Ak chcete zobraziť všetky aplikácie, na obrazovke Domov prejdite prstom zo spodnej časti obrazovky nahor.

### **UKONČENIE VŠETKÝCH SPUSTENÝCH APLIKÁCIÍ**

Stlačte tlačidlo  $\Box$ , prejdite prstom smerom nahor cez všetky aplikácie a klepnite na položku VYMAZAŤ VŠETKO .

### Upozornenia

Oznámenia vám poskytnú prehľad o dianí vo vašom telefóne.

### **POUŽÍVANIE PANELA OZNÁMENÍ**

Keď dostanete nové upozornenia, napríklad na správy alebo zmeškané hovory, uvidíte v stavovom riadku v hornej časti obrazovky ikony indikátorov. Ak chcete zobraziť ďalšie informácie o upozorneniach, presuňte stavový riadok nadol. Ak chcete toto zobrazenie zatvoriť, prejdite prstom po obrazovke nahor.

Na otvorenie panela upozornení presuňte stavový riadok nadol. Na zatvorenie panela upozornení prejdite prstom po obrazovke nahor.

Ak chcete zmeniť nastavenia upozornení aplikácie, klepnite na položku Nastavenia > Aplikácie a upozornenia > Upozornenia > Upozornenia aplikácie a klepnutím na názov príslušnej aplikácie otvorte jej nastavenia. Upozornenia môžete vypnúť alebo zapnúť pre každú aplikáciu samostatne. Ak chcete zobraziť, ktoré aplikácie nemôžu posielať upozornenia, klepnite na položku Všetky aplikácie > Aplikácie: vypnuté .

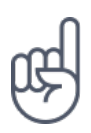

Ak chcete zobraziť bodky upozornení, klepnite na položku Nastavenia > Aplikácie a upozornenia > Upozornenia a prepnite položku Povoliť bodky upozornení na možnosť Zapnuté. Po prijatí upozornenia, ktoré ste si ešte nepozreli, sa na ikone aplikácie zobrazí malá bodka. Dostupné možnosti zobrazíte klepnutím na ikonu a jej podržaním. Klepnutím upozornenie otvoríte alebo potiahnutím prstom ho odmietnete.

### **POUŽÍVANIE IKON RÝCHLYCH NASTAVENÍ**

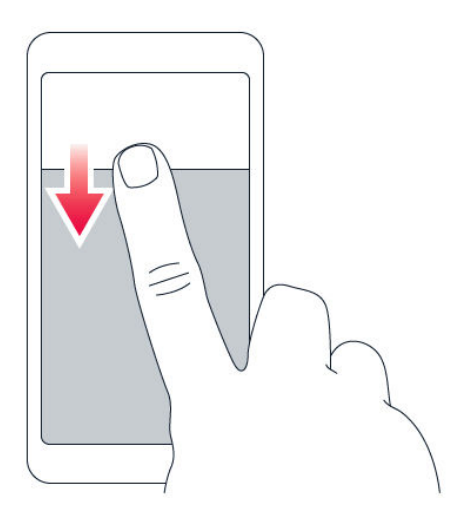

Klepnutím na ikony rýchlych nastavení na paneli upozornení môžete aktivovať rôzne funkcie. Ďalšie ikony zobrazíte presunutím ponuky nadol.

<span id="page-19-0"></span>Ak chcete zmeniť usporiadanie ikon, klepnite na položku  $\bullet$ , pridržte prst na niektorej ikone a presuňte ju na nové miesto.

### Ovládanie hlasitosti

#### **ZMENA HLASITOSTI**

Ak v hlasnom prostredí zle počujete zvonenie telefónu alebo sú volania príliš hlasné, môžete tlačidlami nastavení na stranách telefónu nastaviť hlasitosť podľa potreby.

Nepripájajte výrobky, ktoré sú zdrojom výstupného signálu, pretože môžu poškodiť zariadenie. K audiokonektoru nepripájajte žiadny zdroj napätia. Ak k audiokonektoru pripájate externé zariadenie alebo náhlavnú súpravu, ktoré nie sú schválené na používanie s týmto zariadením, venujte zvýšenú pozornosť nastaveniu hlasitosti.

#### **ZMENA HLASITOSTI PRE MÉDIÁ A APLIKÁCIE**

Stlačením tlačidla hlasitosti na strane telefónu zobrazíte indikátor hlasitosti. Klepnite na položku v a presuňte posuvník ovládača hlasitosti pre médiá a aplikácie vľavo alebo vpravo.

#### **NASTAVENIE TELEFÓNU NA TICHÝ REŽIM**

Ak chcete telefón nastaviť na tichý režim, stlačte a podržte tlačidlo Zníženie hlasitosti a potom ho stlačte znova. Po prvom stlačení sa telefón nastaví len na vibrovanie a po druhom stlačení sa nastaví na tichý režim.

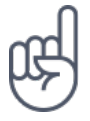

**Tip:**Nechcete telefón ponechať v tichom režime, ale nemôžete prijímať hovory? Ak chcete stíšiť prichádzajúci hovor, stlačte tlačidlo Zníženie hlasitosti. Telefón môžete tiež nastaviť tak, aby stlmil zvonenie po zdvihnutí telefónu: klepnite na položku Nastavenia > Systém > Gestá > Stlmenie pri zdvihnutí a prepnite ju na možnosť Zapnuté.

Ak chcete mať možnosť odmietnuť prichádzajúci hovor otočením telefónu, klepnite na položku Nastavenia > Systém > Gestá > Otočením telefónu odmietnite hovor a prepnite ju na možnosť Zapnuté.

### <span id="page-20-0"></span>Snímky obrazovky

#### **VYTVORENIE SNÍMKY OBRAZOVKY**

Na vytvorenie snímky obrazovky otvorte panel oznámení a posuňte stavový riadok nadol. Klepnite na možnosť Snímka obrazovky . Nasnímané snímky si môžete prezrieť v aplikácii Fotografie .

V niektorých aplikáciách a funkciách nemožno vytvoriť snímku obrazovky.

### Výdrž batérie

Využívajte svoj telefón čo najlepšie a získajte maximálnu výdrž batérie. Nižšie sú uvedené kroky, pomocou ktorých môžete ušetriť energiu batérie telefónu.

### **PREDĹŽENIE VÝDRŽE BATÉRIE**

Ako šetriť energiu:

- 1. Batériu vždy úplne nabite.
- 2. Stlmte nepotrebné zvuky, napríklad zvuky klepnutia. Klepnite na položku Nastavenia > Zvuk > Rozšírené a v časti Iné zvuky a vibrácie vyberte zvuky, ktoré chcete zachovať.
- 3. Namiesto reproduktora používajte káblové slúchadlá.
- 4. Nastavte vypnutie obrazovky telefónu po krátkom čase. Klepnite na položku Nastavenia > Obrazovka > Rozšírené > Režim spánku a vyberte príslušný čas.
- 5. Klepnite na položku Nastavenia > Obrazovka > Úroveň jasu . Ak chcete nastaviť jas, presuňte posuvník úrovne jasu. Uistite sa, že je zakázaná
- 6. Zakážte spúšťanie aplikácií na pozadí: klepnite na položku  $\square$  a ukončite aplikácie, ktoré nepotrebujete.
- 7. Povoľte správcu aktivity na pozadí. Oznámenia o niektorých aplikáciách alebo e-mailoch sa možno nepodarí získať okamžite. Životnosť batérie môžete zmeniť pridaním aplikácií do zoznamu povolených aplikácií alebo ich odstránením z neho. Klepnite na položku Nastavenia > Batéria > Správca aktivity na pozadí .
- 8. Zapnite úsporný režim: klepnite na položku Nastavenia > Batéria > Šetrič batérie a prepnite ju na možnosť Zapnuté .

- <span id="page-21-0"></span>možnosť Prispôsobovať jas . 9. Používajte služby určovania polohy selektívne: keď služby určovania polohy nepotrebujete, vypínajte ich. Klepnite na položku Nastavenia > Zabezpečenie a miesto > Miesto a prepnite ju na možnosť Vypnuté .
	- 10. Používajte sieťové pripojenia selektívne: pripojenie Bluetooth zapnite, len keď ho potrebujete. Na pripojenie k internetu používajte namiesto mobilného dátového pripojenia pripojenie k sieti Wi-Fi. Vypnite vyhľadávanie dostupných bezdrôtových sietí. Klepnite na položku Nastavenia > Sieť a internet > Wi-Fi a prepnite ju na možnosť Vypnuté . Ak počúvate hudbu alebo používate telefón iným spôsobom, ale nechcete uskutočňovať ani prijímať hovory, zapnite režim v lietadle. Klepnite na položku Nastavenia > Sieť a internet > Režim v lietadle.

Režim v lietadle zatvorí pripojenia k mobilnej sieti a vypne bezdrôtové funkcie vášho zariadenia.

## Šetrenie nákladov na dátový roaming

Náklady na dátový roaming a telefónne účty môžete znížiť, keď zmeníte nastavenie mobilných dátových prenosov. Ak chcete využívať optimálny spôsob pripojenia, zmeňte nastavenie sietí Wi-Fi a mobilných sietí.

Dátový roaming znamená prijímanie dát do telefónu v sieťach, ktoré nevlastní ani neprevádzkuje váš poskytovateľ sieťových služieb. Pripojenie na internet pri roamingu, predovšetkým v zahraničí, môže viesť k podstatnému zvýšeniu poplatkov za prenos dát.

Pripojenie Wi-Fi je spravidla rýchlejšie a lacnejšie ako mobilné dátové pripojenie. Ak je k dispozícii sieť Wi-Fi i mobilné dátové pripojenie, telefón použije pripojenie Wi-Fi.

#### <span id="page-22-0"></span>**PRIPOJENIE K SIETI WI-FI**

- 1. Klepnite na položku Nastavenia > Sieť a internet > Wi-Fi .
- 2. Skontrolujte, či je sieť Wi-Fi nastavená na možnosť Zapnuté .
- 3. Vyberte pripojenie, ktoré chcete použiť.

#### **UKONČENIE MOBILNÉHO DÁTOVÉHO PRIPOJENIA**

Prejdite prstom z horného okraja displeja nadol, klepnite na položku  $\blacktriangle$  Mobilné dátové prenosy a prepnite položku Mobilné dátové prenosy na možnosť Vypnuté.

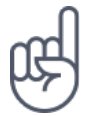

**Tip:**Ak chcete sledovať spotrebu dát, klepnite na položku Nastavenia > Sieť a internet > Spotreba dát .

### **UKONČENIE DÁTOVÉHO ROAMINGU**

Klepnite na položku Nastavenia > Sieť a internet > Mobilná sieť a prepnite položku Roaming na možnosť Vypnuté.

### Písanie textu

Prečítajte si informácie o rýchlom a efektívnom písaní textu na klávesnici telefónu.

### **POUŽÍVANIE KLÁVESNICE NA OBRAZOVKE**

Písanie na klávesnici na obrazovke je jednoduché. Klávesnicu môžete používať, keď telefón držíte zvisle aj vodorovne. Rozloženie klávesnice sa môže líšiť v závislosti od aplikácií a jazykov.

Klávesnicu na obrazovke otvoríte tak, že klepnete na pole na písanie textu.

### **PREPÍNANIE MEDZI VEĽKÝMI A MALÝMI PÍSMENAMI**

Klepnite na tlačidlo Shift. Ak chcete zapnúť režim písania veľkých písmen, klepnite naň dvakrát. Ak sa chcete vrátiť do normálneho režimu, znovu klepnite na tlačidlo Shift.

#### **ZADANIE ČÍSLA ALEBO ŠPECIÁLNEHO ZNAKU**

Klepnite na číselné tlačidlá a tlačidlá symbolov. Na niektorých tlačidlách špeciálnych znakov môže byť viac symbolov. Ak chcete zobraziť ďalšie symboly, pridržte symbol alebo špeciálny znak.

#### **VKLADANIE EMOTIKON**

Klepnite na tlačidlo emotikony a vyberte emotikonu.

#### **KOPÍROVANIE A VKLADANIE TEXTU**

Klepnite na slovo a podržte na ňom prst, presunutím značiek pred a za slovom zvýraznite text, ktorý chcete kopírovať, a klepnite na položku KOPÍROVAŤ . Pri vkladaní textu klepnite na miesto, kam chcete text prilepiť, a vyberte možnosť PRILEPIŤ .

#### **PRIDANIE DIAKRITICKÉHO ZNAMIENKA K ZNAKU**

Klepnite a podržte znak, a potom klepnite na znamienko alebo znak s diakritikou (ak ho vaša klávesnica podporuje).

#### **VYMAZANIE ZNAKU**

Klepnite na tlačidlo Backspace.

#### <span id="page-24-0"></span>**POHYB KURZORA**

Ak chcete upraviť práve napísané slovo, klepnite na slovo a presuňte kurzor na požadované miesto.

#### **NÁVRHY SLOV NA KLÁVESNICI**

Telefón vám pri písaní môže navrhovať slová, aby bolo písanie rýchlejšie a presnejšie. Funkcia navrhovania slov nemusí byť k dispozícii vo všetkých jazykoch.

Keď začnete písať slovo, telefón navrhuje možné slová. Keď je na paneli návrhov zobrazené požadované slovo, vyberte ho. Ak chcete zobraziť ďalšie návrhy, klepnite na návrh a podržte ho.

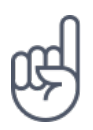

**Tip:** Ak je navrhované slovo napísané tučným písmom, telefón ním písané slovo nahrádza automaticky. Ak je slovo napísané nesprávne, klepnite naň a podržte na ňom prst, aby sa zobrazilo pôvodné slovo a niekoľko ďalších návrhov.

Ak nechcete, aby klávesnica pri písaní navrhovala slová, vypnite opravy textu. Klepnite na položku Nastavenia > Systém > Jazyky a vstup > Virtuálna klávesnica . Vyberte klávesnicu, ktorú obvykle používate. Klepnite na možnosť Oprava textu a vypnite metódy opravy textu, ktoré nechcete používať.

#### **OPRAVA SLOVA**

Ak si všimnete, že máte v slove preklep, klepnite naň a uvidíte niekoľko návrhov opráv.

#### **VYPNUTIE KONTROLY PRAVOPISU**

Klepnite na položku Nastavenia > Systém > Jazyky a vstup > Rozšírené > Kontrola pravopisu a prepnite položku Kontrola pravopisu na možnosť Vypnuté .

### <span id="page-25-0"></span>Dátum a čas

Sledovanie času – informácie o používaní telefónu vo funkcii hodín aj budíka a aktualizácii schôdzok, úloh a plánov.

#### **NASTAVENIE DÁTUMU A ČASU**

Klepnite na položku Nastavenia > Systém > Dátum a čas .

#### **AUTOMATICKÁ AKTUALIZÁCIA ČASU A DÁTUMU**

Telefón môžete nastaviť tak, aby automaticky aktualizoval čas, dátum a časové pásmo. Automatické aktualizácie sú služba siete a ich dostupnosť sa môže v rôznych oblastiach a u jednotlivých poskytovateľov služieb líšiť.

- 1. Klepnite na položku Nastavenia > Systém > Dátum a čas .
- 2. Zapnite možnosť Automatický dátum a čas .
- 3. Zapnite možnosť Automatické časové pásmo .

### **ZMENA ČASU NA 24-HODINOVÝ FORMÁT**

Klepnite na položku Nastavenia > Systém > Dátum a čas a zapnite možnosť Používať 24-hodinový formát .

### Hodiny a budík

Hodiny neslúži iba ako budík – pozrite sa, čo všetko môžete robiť.

### **POUŽÍVANIE ČASOVAČA ODPOČÍTAVANIA**

Už nikdy nič neprevaríte – pomocou časovača môžete merať správny čas varenia.

1. Klepnite na položku  $H$ odiny >  $\angle$  ČASOVAČ.

<span id="page-26-0"></span>2. Nastavte požadované trvanie.

#### **POUŽÍVANIE STOPIEK**

Stopky vám pomôžu sledovať vaše zlepšovanie sa na bežeckom okruhu.

Klepnite na položku Hodiny >  $\overline{O}$  STOPKY.

#### **NASTAVENIE BUDÍKA**

Tento telefón môžete používať ako budík.

- 1. Klepnite na položku Hodiny >  $\circledcirc$  BUDÍK.
- 2. Ak chcete pridať budík, klepnite na položku  $\bullet$ .
- 3. Ak chcete budík upraviť, klepnite naň. Ak chcete nastaviť opakovaný budík na určité dátumy, označte políčko Opakovať a označte dni v týždni.

#### **STLMENIE BUDÍKA**

Ak sa vám po zazvonení budíka ešte nechce vstávať, presuňte ho prstom doľava. Ak chcete nastaviť dĺžku stlmenia budíka, klepnite na položku Hodiny >  $\mathbf{\dot{:}}$  > Nastavenia > Dĺžka stlmenia budíka a vyberte požadované trvanie.

#### **VYPNUTIE BUDÍKA**

Keď budík zvoní, presuňte ho prstom doprava.

#### **ODSTRÁNENIE BUDÍKA**

Klepnite na položku Hodiny >  $\bullet$  BUDÍK. Vyberte budík a klepnite na položku  $\bullet$ Odstrániť .

### <span id="page-27-0"></span>Kalkulačka

Zabudnite na vreckovú kalkulačku – kalkulačku nájdete v telefóne.

### **POUŽÍVANIE KALKULAČKY**

Klepnite na položku Kalkulačka .

Ak chcete používať rozšírenú kalkulačku, prejdite prstom po paneli z pravého okraja obrazovky doľava.

### Dostupnosť

Zmenou rôznych nastavení si môžete používanie telefónu uľahčiť.

### **ZVÄČŠENIE ALEBO ZMENŠENIE PÍSMA**

Chcete mať v telefóne väčšie písmená?

- 1. Klepnite na položku Nastavenia > Dostupnosť .
- 2. Klepnite na položku Veľkosť písma . Ak chcete zväčšiť alebo zmenšiť písmo, presuňte posuvník veľkosti písma.

### **ZVÄČŠENIE ALEBO ZMENŠENIE VEĽKOSTI ZOBRAZENIA**

Chcete zmenšiť alebo zväčšiť položky na obrazovke?

- 1. Klepnite na položku Nastavenia > Dostupnosť .
- 2. Klepnite na položku Veľkosť zobrazenia a presunutím posuvníka veľkosti zobrazenia nastavte veľkosť zobrazenia.

# <span id="page-28-0"></span>Spojenie s rodinou a priateľmi

### Hovory

### **USKUTOČNENIE HOVORU**

- 1. Klepnite na položku **\**.
- 2. Zadajte číslo alebo klepnite na položku \* a vyberte kontakt, ktorému chcete zavolať.
- 3. Klepnite na položku «. Pokiaľ máte vloženú druhú SIM kartu, môžete po klepnutí na príslušnú ikonu volať z konkrétnej SIM karty.

#### **PRIJATIE HOVORU**

Keď telefón zvoní, môžete hovor prijať prejdením prstom nahor.

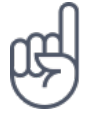

**Tip:**Nechcete telefón ponechať v tichom režime, ale nemôžete prijímať hovory? Ak chcete stíšiť prichádzajúci hovor, stlačte tlačidlo Zníženie hlasitosti. Telefón môžete tiež nastaviť tak, aby stlmil zvonenie po zdvihnutí telefónu: klepnite na položku Nastavenia > Systém > Gestá > Stlmenie pri zdvihnutí a prepnite ju na možnosť Zapnuté.

Ak chcete mať možnosť odmietnuť prichádzajúci hovor otočením telefónu, klepnite na položku Nastavenia > Systém > Gestá > Otočením telefónu odmietnite hovor a prepnite ju na možnosť Zapnuté.

### **ODMIETNUŤ HOVOR**

Ak chcete hovor odmietnuť, presuňte prst nadol.

### Kontakty

Ukladanie a usporiadanie telefónnych čísel priateľov a príbuzných.

#### **ULOŽENIE KONTAKTU Z HISTÓRIE HOVOROV**

- 1. V aplikácii Telefón zobrazte klepnutím na položku <sup>®</sup> históriu hovorov.
- 2. Klepnite na číslo, ktoré chcete uložiť.
- 3. Vyberte, či chcete Vytvoriť nový kontakt alebo Pridať ku kontaktu .
- 4. Zadajte kontaktné údaje a klepnite na položku Uložiť .

#### **PRIDANIE KONTAKTU**

- 1. Klepnite na položku Kontakty >  $\bullet$ .
- 2. Vyplňte údaje.
- 3. Klepnite na položku Uložiť .

#### **ÚPRAVA KONTAKTU**

- 1. Klepnite na možnosť Kontakty a klepnite na kontakt, ktorý chcete upraviť.
- 2. Klepnite na položku  $\lambda$ .
- 3. Upravte údaje.
- 4. Klepnite na položku Uložiť .

#### **VYHĽADANIE KONTAKTU**

- 1. Klepnite na položku Kontakty .
- 2. Klepnite na položku  $\mathsf{Q}$ .

#### **FILTROVANIE ZOZNAMU KONTAKTOV**

Klepnite na položku Kontakty  $\geq \equiv \Rightarrow \clubsuit$  Nastavenia a v zozname kontaktov klepnite na položku Zoradiť podľa alebo Formát mena .

#### <span id="page-30-0"></span>**IMPORTOVANIE ALEBO EXPORTOVANIE KONTAKTOV**

Klepnite na položku Kontakty  $\geq \equiv \Rightarrow \clubsuit$  Nastavenia > Import a export.

### Posielanie a prijímanie správ

Buďte v kontakte s rodinou a priateľmi prostredníctvom textových správ.

#### **ODOSLANIE SPRÁVY**

- 1. Klepnite na aplikáciu Správy .
- 2. Klepnite na položku $\bullet$ .
- 3. Na pridanie príjemcu napíšte do poľa príjemcov jeho číslo. Ak chcete pridať kontakt, začnite písať jeho meno a klepnite na kontakt.
- 4. Po nastavení všetkých príjemcov klepnite na položku  $\vee$ .
- 5. Do textového poľa napíšte správu.
- 6. Klepnite na položku $\blacktriangleright$ .

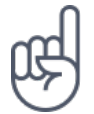

**Tip:**Ak chcete odoslať fotografiu v správe, klepnite na položku Fotografie , potom na fotografiu, ktorú chcete zdieľať, a napokon na položku <. Vyberte položku Správy.

### **ČÍTANIE SPRÁVY**

- 1. Klepnite na aplikáciu Správy .
- 2. Klepnite na správu, ktorú si chcete prečítať. Správy môžete čítať aj na paneli oznámení. Prejdite prstom nadol z hornej časti displeja a klepnite na správu.

#### **ODPOVEDANIE NA SPRÁVY**

- 1. Klepnite na aplikáciu Správy .
- 2. Klepnite na správu, na ktorú chcete odpovedať.
- 3. Do textového poľa pod správou napíšte odpoveď a klepnite na položku  $\blacktriangleright$ .

### E-mail

V telefóne môžete čítať e-maily a odpovedať na ne.

#### **PRIDANIE E-MAILOVÉHO KONTA**

Pri prvom použití aplikácie Gmail sa zobrazí výzva na nastavenie e-mailového konta.

- 1. Klepnite na položku Gmail .
- 2. Môžete vybrať adresu priradenú k vášmu účtu Google alebo klepnúť na položku Pridať e-mailovú adresu .
- 3. Po pridaní všetkých účtov klepnite na položku PREJSŤ NA GMAIL .

#### **ODSTRÁNENIE E-MAILOVÉHO KONTA**

- 1. Klepnite na položku Nastavenia > Používatelia a účty .
- 2. Klepnite na účet, ktorý chcete odstrániť, a klepnite na položku ODSTRÁNIŤ ÚČET .

#### **ODOSLANIE E-MAILU**

- 1. Klepnite na položku Gmail .
- 2. Klepnite na položku $\lambda$ .
- 3. Do poľa Komu napíšte adresu alebo klepnite na položku  $\mathbf{i}$  > Pridať z kontaktov.
- 4. Napíšte predmet a správu.
- 5. Klepnite na položku $\blacktriangleright$ .

#### **PREČÍTANIE E-MAILU A ODPOVEDANIE NAŇ**

- 1. Klepnite na položku Gmail .
- 2. Klepnite na správu, ktorú si chcete prečítať.
- 3. Ak chcete na správu odpovedať, klepnite na položku  $\triangleq$  alebo  $\mathbf{i}$  > Odpovedať všetkým .

#### <span id="page-32-0"></span>**ODSTRAŇOVANIE E-MAILOV**

- 1. Klepnite na položku Gmail .
- 2. Klepnite na správu, ktorú chcete odstrániť, a klepnite na položku  $\blacksquare$ .
- 3. Ak chcete odstrániť niekoľko správ, vyberte správy klepnutím na krúžok s iniciálou odosielateľa a klepnite na položku  $\blacksquare$ .

### Využívanie sociálnych sietí

Chcete sa pripojiť a podeliť sa o svoj obsah s ľuďmi vo vašom okolí? S aplikáciami sociálnych sietí môžete vždy sledovať aktuálne dianie a vidieť, čo robia vaši priatelia

### **APLIKÁCIE SOCIÁLNYCH SIETÍ**

Ak chcete byť v kontakte so svojimi priateľmi a rodinou, prihláste sa do svojich obľúbených služieb zameraných na čet, zdieľanie a prístup k sociálnym sieťam. Na obrazovke Domov vyberte službu, ktorú chcete používať. Aplikácie sociálnych sietí sú k dispozícii v obchode Google Play . Dostupné služby sa môžu líšiť.

# <span id="page-33-0"></span>Fotoaparát

### Základy práce s fotoaparátom

Načo by ste nosili fotoaparát, keď vám telefón poskytuje všetko potrebné na zachytenie spomienok? Pomocou fotoaparátu v telefóne môžete jednoducho fotografovať alebo nahrávať videá.

#### **FOTOGRAFOVANIE**

Fotografujte ostré a živé zábery – tie najlepšie momenty si uchovajte vo fotoalbume.

- 1. Klepnite na položku Fotoaparát .
- 2. Zamierte na scénu a zaostrite.
- 3. Klepnite na položku  $\Omega$ .

#### **FOTOGRAFOVANIE AUTOPORTRÉTU**

Chcete dokonalý autoportrét? Použite predný fotoaparát svojho telefónu.

- 1. Klepnite na položku Fotoaparát .
- 2. Klepnutím na položku · prepnite na predný fotoaparát.
- 3. Zamierte na scénu a zaostrite.
- 4. Klepnite na položku O.

#### **FOTOGRAFOVANIE BOTHIE**

Okrem dokonalého autoportrétu môžete pomocou fotoaparátu telefónu nasnímať fotografiu s rozdeleným zobrazením. Súčasne použite predný aj zadný fotoaparát.

- 1. Klepnite na položku Fotoaparát a potom na položku
- 2. Klepnite na položku **22** Dve a nasnímajte fotografiu s rozdeleným zobrazením. Ak prípadne chcete nasnímať fotografiu obraz v obraze, klepnite na položku  $\mathbb{S}$ .
- 3. Zamierte na scénu a zaostrite.
- 4. Klepnite na položku  $O$ .

<span id="page-34-0"></span>5. Do režimu na celú obrazovku sa vrátite klepnutím na položku **20** Jedna.

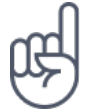

**Tip:** Ak snímate fotografiu alebo nahrávate video obraz v obraze a chcete presunúť menší obrázok, klepnite naň, podržte na ňom prst a presuňte ho na požadované miesto.

#### **SNÍMANIE PANORAMATICKÝCH ZÁBEROV**

Klepnite na položku Fotoaparát  $\geq \equiv \geq \equiv$  Panoráma a postupujte podľa pokynov v telefóne.

Nahratie videa

#### **NAHRATIE VIDEA**

- 1. Klepnite na položku Fotoaparát .
- 2. Na prepnutie do režimu nahrávania videa prejdite prstom doľava.
- 3. Nahrávanie spustíte klepnutím na položku  $\odot$  Video.
- 4. Nahrávanie ukončíte klepnutím na položku  $\textcircled{1}$ .
- 5. Do režimu fotoaparátu sa vrátite prejdením prstom doprava.

#### **NAHRATIE VIDEA BOTHIE**

Pomocou telefónu môžete nahrať video s rozdeleným zobrazením. Súčasne použite predný aj zadný fotoaparát.

- 1. Klepnite na položku Fotoaparát .
- 2. Na prepnutie do režimu nahrávania videa prejdite prstom doľava. Klepnite na položku **2.**
- 3. Klepnite na položku **22** Dve a nahrajte video s rozdeleným zobrazením. Ak prípadne chcete nahrať video obraz v obraze, klepnite na položku  $\mathbb{S}$  P-I-P.
- 4. Nahrávanie spustíte klepnutím na položku  $\circledcirc$ .

#### **VYSIELANIE VIDEA NAŽIVO**

Pomocou fotoaparátu telefónu môžete naživo vysielať video pre sociálne aplikácie.

- <span id="page-35-0"></span>1. Klepnite na položku Fotoaparát . Na prepnutie do režimu nahrávania videa prejdite prstom doľava.
- 2. Klepnite na položku · a vyberte účet sociálnych sietí, ktorý chcete použiť na vysielanie naživo.
- 3. Vysielanie naživo spustíte klepnutím na položku  $\circledcirc$ .

### Profesionálna práca s fotoaparátom

Využitím rôznych režimov vo fotoaparáte zlepšíte kvalitu svojich fotografií.

#### **INFORMÁCIE O NASTAVENIACH FOTOAPARÁTU**

V aplikácii Fotoaparát klepnite na položku  $\equiv$  >  $\bullet$  Nastavenia a získajte ďalšie informácie o každom nastavení.

### **POUŽÍVANIE FOTOAPARÁTU V RUČNOM REŽIME**

V ručnom režime môžete snímať makrofotografie a širokouhlé fotografie, meniť nastavenia ISO fotoaparátu a upravovať nastavenia automatického vyváženia bielej. Ak chcete vyskúšať ručný režim, klepnite na položku Fotoaparát  $\Rightarrow \equiv \geq \pm$  Pro.

#### **POUŽITIE REŽIMU LIVE BOKEH**

Ak chcete mať možnosť zmeniť oblasť zaostrenia fotografie po nasnímaní, pri fotografovaní vyberte režim Live Bokeh.

- 1. Klepnite na položku Fotoaparát .
- 2. Klepnite na položku  $\equiv$  > Live Bokeh .
- 3. Zamierte na scénu a zaostrite. Klepnite na položku  $\overline{O}$  Live Bokeh.
- 4. V pravom dolnom rohu obrazovky klepnite na fotografiu, ktorú ste práve nasnímali.
- 5. Fotografiu upravíte klepnutím na položku Editor Bokeh .
## **FOTOGRAFOVANIE SO SAMOSPÚŠŤOU**

Chcete získať čas na prípravu snímky? Vyskúšajte samospúšť.

- 1. Klepnite na položku Fotoaparát .
- 2. Klepnite na položku  $\ddot{\mathbf{Q}}$ . Na tlačidle uvidíte nastavenie samospúšte. Ak chcete nastavenie zmeniť, klepnite na tlačidlo znova.
- 3. Vyberte požadované trvanie.
- 4. Klepnite na položku  $\overline{O}$  Fotografia .

#### **NAHRATIE VIDEA V REŽIME SPOMALENÝ POHYB**

- 1. Na prepnutie do režimu nahrávania videa prejdite prstom doľava.
- 2. Klepnite na položku $\equiv$ .
- 3. Klepnite na položku **O** Spomalený pohyb.
- 4. Nahrávanie spustíte klepnutím na položku  $\odot$  Spomalený pohyb.
- 5. Nahrávanie ukončíte klepnutím na položku  $\circled{0}$ .

#### **SNÍMANIE KVALITNÝCH FOTOGRAFIÍ**

V aplikácii Fotoaparát klepnite na položku  $\equiv$  >  $\clubsuit$  Nastavenia > Rozlíšenie a nastavte požadované rozlíšenie.

# Ukladanie fotografií a videí na pamäťovú kartu

Ak máte v telefóne pamäťovú kartu a zapĺňa sa pamäť telefónu, ukladajte nasnímané fotografie a videá na pamäťovú kartu.

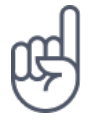

**Tip:** Ak chcete získať najvyššiu kvalitu videa, nahrávajte ho do pamäte telefónu. Ak videá nahrávate na pamäťovú kartu, odporúčame, aby ste používali rýchlu kartu microSD s kapacitou 4 – 128 GB od známeho výrobcu.

#### **ZMENA MIESTA NA UKLADANIE FOTOGRAFIÍ A VIDEÍ**

- 1. Klepnite na položku Fotoaparát .
- 2. Klepnite na položku  $\equiv$  >  $\clubsuit$  Nastavenia > Ukladanie dát .

# Vaše fotografie a videá

## **PREZERANIE FOTOGRAFIÍ A VIDEÍ V TELEFÓNE**

Chcete si oživiť dôležité okamihy? Pozrite si fotografie a videá v telefóne.

Klepnite na položku Fotografie .

## **KOPÍROVANIE FOTOGRAFIÍ A VIDEÍ DO POČÍTAČA**

Chcete si fotografie alebo videá prezrieť na väčšej obrazovke? Presuňte ich do počítača.

Ak chcete fotografie či videá skopírovať alebo presunúť do počítača, môžete použiť správcu súborov v počítači.

Pripojte telefón k počítaču prostredníctvom kompatibilného kábla USB. Na nastavenie typu pripojenia USB otvorte panel upozornení a klepnite na oznámenia USB.

## **ZDIEĽANIE FOTOGRAFIÍ A VIDEÍ**

Fotografie a videá môžete ľahko a rýchlo zdieľať s priateľmi a príbuznými.

- 1. V položke Fotografie klepnite na fotografiu, ktorú chcete zdieľať, a klepnite na možnosť  $\leq$ .
- 2. Vyberte spôsob zdieľania fotografie alebo videa.

# Internet a pripojenia

## Aktivácia Wi-Fi

Pripojenie Wi-Fi je spravidla rýchlejšie a lacnejšie ako mobilné dátové pripojenie. Ak je k dispozícii sieť Wi-Fi i mobilné dátové pripojenie, telefón použije pripojenie Wi-Fi.

#### **ZAPNUTIE SIETE WI-FI**

- 1. Klepnite na položku Nastavenia > Sieť a internet > Wi-Fi .
- 2. Prepnite položku Wi-Fi na možnosť Zapnuté .
- 3. Vyberte pripojenie, ktoré chcete použiť.

Pripojenie Wi-Fi je aktívne, keď je v stavovom riadku na hornom okraji obrazovky symbol  $\blacktriangledown$ .

**Dôležité upozornenie**: Ak chcete zvýšiť bezpečnosť pripojenia Wi-Fi, používajte šifrovanie. Používanie šifrovania znižuje riziko, že sa k vaším dátam dostanú iné osoby.

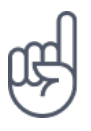

¹

**Tip:** Pokiaľ chcete určovať polohu v čase, keď nie sú k dispozícii signály satelitného systému, napríklad v budovách alebo medzi vysokými budovami, môžete pre lepšiu presnosť určovania polohy zapnúť sieť Wi-Fi.

Poznámka: Používanie pripojenia Wi-Fi môže byť v niektorých krajinách obmedzené. V EÚ je napríklad vo vnútri budov povolené používať iba pripojenia Wi-Fi s frekvenciou 5 150 – 5 350 MHz a v USA a Kanade je povolené používať pripojenia Wi-Fi s frekvenciou 5,15 – 5,25 GHz. Ďalšie informácie získate na miestnych úradoch.Dôležité upozornenie: Ak chcete zvýšiť bezpečnosť pripojenia Wi-Fi, používajte šifrovanie. Používanie šifrovania znižuje riziko, že sa k vaším dátam dostanú iné osoby.

# Používanie mobilného dátového pripojenia

## **UKONČENIE MOBILNÉHO DÁTOVÉHO PRIPOJENIA**

Prejdite prstom z horného okraja displeja nadol, klepnite na položku  $\blacktriangle$  Mobilné dátové prenosy a prepnite položku Mobilné dátové prenosy na možnosť Vypnuté.

## **ZAPNUTIE MOBILNÉHO DÁTOVÉHO PRIPOJENIA**

Prejdite prstom z horného okraja obrazovky nadol, klepnite na položku  $\blacktriangle$  Mobilné dátové prenosy a prepnite položku Mobilné dátové prenosy na možnosť Zapnuté.

## **POUŽÍVANIE MOBILNÉHO DÁTOVÉHO PRIPOJENIA V ROAMINGU**

Klepnite na položku Nastavenia > Sieť a internet > Mobilná sieť a prepnite položku Roaming na možnosť Zapnuté.<sup>1</sup>

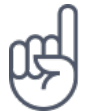

**Tip:**Ak chcete sledovať spotrebu dát, klepnite na položku Nastavenia > Sieť a internet > Spotreba dát .

Pripojenie na internet pri roamingu, predovšetkým v zahraničí, môže viesť k podstatnému zvýšeniu poplatkov za prenos dát.

# Prezeranie webu

## **PRIPOJENIE POČÍTAČA K WEBU POMOCOU TELEFÓNU**

Používanie internetu v notebooku na cestách je jednoduché. Zapnite v telefóne funkciu Wi-Fi Hotspot a budete sa môcť pripájať na internet z notebooku alebo iného zariadenia pomocou mobilného dátového pripojenia.

1. Klepnite na položku Nastavenia > Sieť a internet > Hotspot a zdieľané pripojenie .

2. Ak chcete zdieľať mobilné dátové pripojenie cez sieť Wi-Fi, prepnite položku Prenosný hotspot Wi-Fi na možnosť Zapnuté. Ak chcete používať pripojenie USB, použite možnosť Pripojenie cez USB , prípadne ak chcete používať funkciu Bluetooth, použite možnosť Pripojenie cez Bluetooth .

Druhé zariadenie používa dáta z vášho dátového programu, čo môže viesť k poplatkom za ich prenos. Informácie o dostupnosti a poplatkoch získate od poskytovateľa sieťových služieb.

#### **PREHLIADANIE WEBU**

Nepotrebujete počítač – internet si môžete prehliadať v telefóne. Sledujte novinky a navštevujte obľúbené webové stránky. Webové stránky si môžete v telefóne prezerať pomocou prehliadača.

- 1. Klepnite na položku Chrome .
- 2. Napíšte webovú adresu a klepnite na položku  $\rightarrow$ .

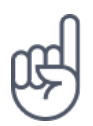

**Tip:**Ak vám poskytovateľ sieťových služieb neúčtuje fixné poplatky za prenos dát a chcete ušetriť na poplatkoch zaň, môžete sa pripojiť k internetu pomocou siete Wi-Fi.

#### **OTVORENIE NOVEJ KARTY**

Keď chcete sledovať niekoľko webových stránok súčasne, môžete v prehliadači otvoriť nové karty a prepínať medzi nimi.

V aplikácii Chrome:

- 1. Klepnite na pole vedľa panela s adresou.
- 2. Klepnite na položku  $\blacksquare$ .

#### **PREPÍNANIE MEDZI KARTAMI**

V aplikácii Chrome:

- 1. Klepnite na pole vedľa panela s adresou.
- 2. Klepnite na požadovanú kartu.

#### **ZATVORENIE KARTY**

V aplikácii Chrome:

- 1. Klepnite na pole vedľa panela s adresou.
- 2. Klepnite na tlačidlo X a potom na kartu, ktorú chcete zatvoriť.

#### **PREHLIADANIE WEBU**

Služba hľadanie Google vám pomôže preskúmať web aj celý svet. Hľadané slová môžete písať pomocou tlačidiel.

V aplikácii Chrome:

- 1. Klepnite na panel hľadania.
- 2. Do vyhľadávacieho poľa napíšte hľadané slovo.
- 3. Klepnite na položku  $\rightarrow$ .

Hľadané slovo si môžete vybrať aj zo zoznamu navrhnutých zhôd.

## **EFEKTÍVNE VYUŽÍVANIE DÁTOVÉHO PAUŠÁLU**

Ak si robíte starosti s poplatkami za dátové prenosy, telefón vám pomôže zabrániť v posielaní a prijímaní dát aplikáciami spustenými na pozadí.

- 1. Klepnite na položku Nastavenia > Sieť a internet >  $\bullet$  Spotreba dát > Šetrič dát .
- 2. Nastavte možnosť Šetrič dát na hodnotu Zapnuté .

# Ukončenie spojenia

## **UKONČENIE PRIPOJENIA NA INTERNET**

Ukončením pripojení na internet otvorených na pozadí ušetríte energiu batérie. Môžete to urobiť bez toho, aby ste ukončili aplikácie.

1. Klepnite na položku Nastavenia > Sieť a internet > Wi-Fi .

2. Prepnite položku Wi-Fi na možnosť Vypnuté .

## **UKONČENIE MOBILNÉHO DÁTOVÉHO PRIPOJENIA**

Prejdite prstom z horného okraja displeja nadol, klepnite na položku  $\blacktriangle$  Mobilné dátové prenosy a prepnite položku Mobilné dátové prenosy na možnosť Vypnuté.

## **ZAPNUTIE REŽIMU V LIETADLE**

- 1. Klepnite na položku Nastavenia > Sieť a internet .
- 2. Zapnite funkciu Režim v lietadle .

Režim v lietadle zatvorí pripojenia k mobilnej sieti a vypne bezdrôtové funkcie vášho zariadenia. Dodržiavajte pokyny a požiadavky na bezpečnosť, ktoré sú stanovené napríklad v lietadlách, a všetky platné právne predpisy a nariadenia. Ak je to prípustné, v režime v lietadle sa môžete pripojiť na sieť Wi-Fi, napríklad na prehliadanie si internetu, alebo si zapnúť zdieľanie pomocou funkcie Bluetooth.

## Bluetooth®

Telefón môžete bezdrôtovo pripojiť k iným kompatibilným zariadeniam, ako sú telefóny, počítače, náhlavné súpravy a súpravy do auta. Môžete z neho tiež posielať fotografie do kompatibilných telefónov alebo do počítača.

#### **PRIPOJENIE PRÍSLUŠENSTVA BLUETOOTH**

K telefónu môžete pripojiť množstvo užitočných zariadení Bluetooth. Napríklad vďaka bezdrôtovej náhlavnej súprave (predáva sa samostatne) môžete do telefónu hovoriť bez použitia rúk – môžete pokračovať v práci, napríklad na počítači. Pripojenie zariadenia Bluetooth k telefónu nazývame párovanie.

- 1. Klepnite na položku Nastavenia > Pripojené zariadenia > Bluetooth .
- 2. Prepnite položku Bluetooth na možnosť Zapnuté .
- 3. Skontrolujte, či je druhé zariadenie zapnuté. Proces párovania bude možno potrebné začať z druhého zariadenia. Podrobné informácie nájdete v používateľskej príručke k príslušnému zariadeniu.
- 4. Ak chcete telefón spárovať so zariadením, klepnite v zozname nájdených zariadení Bluetooth na dané zariadenie.

5. Možno budete musieť zadať prístupový kód. Podrobné informácie nájdete v používateľskej príručke k príslušnému zariadeniu.

Keďže zariadenia s bezdrôtovou technológiou Bluetooth komunikujú prostredníctvom rádiových vĺn, zariadenia nemusia byť priamo viditeľné. Zariadenia Bluetooth sa však od seba musia nachádzať vo vzdialenosti najviac 10 metrov (33 stôp). Prekážky, napríklad steny alebo iné elektronické zariadenia, však môžu spojenie rušiť.

Párové zariadenia sa môžu pripojiť k vášmu telefónu, keď je zapnuté pripojenie Bluetooth. Ostatné zariadenia nájdu váš telefón iba vtedy, ak je otvorené zobrazenie nastavení Bluetooth.

Nevykonávajte párovanie ani neakceptujte žiadosti o spojenie od neznámych zariadení. Týmto spôsobom môžete chrániť telefón pred škodlivým obsahom.

## **ODSTRÁNENIE PÁROVANIA**

Ak už nemáte zariadenie spárované s telefónom, môžete párovanie odstrániť.

- 1. Klepnite na položku Nastavenia > Pripojené zariadenia > Bluetooth .
- 2. Klepnite na položku  $\clubsuit$  vedľa názvu zariadenia.
- 3. Klepnite na položku ODSTRÁNIŤ .

## **PRIPOJENIE K PRIATEĽOVMU TELEFÓNU CEZ BLUETOOTH**

Pomocou funkcie Bluetooth sa môžete bezdrôtovo pripojiť k priateľovmu telefónu a zdieľať fotografie aj mnoho ďalších položiek.

- 1. Klepnite na položku Nastavenia > Pripojené zariadenia > Bluetooth .
- 2. Skontrolujte, či je v oboch telefónoch aktivovaná funkcia Bluetooth.
- 3. Uistite sa, že telefóny sú navzájom viditeľné. Ak chcete, aby bol telefón viditeľný pre ostatné telefóny, musíte byť v zobrazení nastavení Bluetooth.
- 4. Uvidíte telefóny s funkciou Bluetooth v dosahu. Klepnite na telefón, ku ktorému sa chcete pripojiť.
- 5. Ak druhý telefón vyžaduje zadanie kódu, napíšte ho alebo ho prijmite a klepnite na položku Spárovať .

Kód použijete iba pri prvom pripájaní k danému zariadeniu.

#### **POSIELANIE OBSAHU CEZ BLUETOOTH SPOJENIE**

Ak chcete zdieľať vlastný obsah alebo poslať vyfotografované snímky priateľovi, môžete obsah poslať do kompatibilných zariadení pomocou technológie Bluetooth.

V jednom okamihu môžete využívať viac ako jedno spojenie Bluetooth. Napríklad aj počas práce s náhlavnou súpravou Bluetooth môžete posielať dáta do iného zariadenia.

- 1. Klepnite na položku Nastavenia > Pripojené zariadenia > Bluetooth .
- 2. Prepnite položku Bluetooth na možnosť Zapnuté .
- 3. Prejdite na obsah, ktorý chcete poslať, a klepnite na položku  $\leq$  > Bluetooth.
- 4. Klepnite na zariadenie, ku ktorému sa chcete pripojiť. Uvidíte zariadenia Bluetooth v dosahu.
- 5. Ak druhé zariadenie vyžaduje prístupový kód, zadajte ho. Prístupový kód si môžete vymyslieť sami a musíte ho zadať v oboch zariadeniach. V niektorých zariadeniach sa prístupový kód nemení. Podrobné informácie nájdete v používateľskej príručke k príslušnému zariadeniu.

Miesto pre ukladanie súborov závisí na druhom zariadení. Podrobné informácie nájdete v používateľskej príručke k príslušnému zariadeniu.

# NFC

Preskúmajte svet okolo seba. Ak váš telefón podporuje funkciu NFC (Near Field Communication), dotykom môžete pripájať príslušenstvo a dotknutím sa štítku môžete niekomu zavolať alebo otvoriť webovú lokalitu.

## **ZAČÍNAME S FUNKCIOU NFC**

Zapnite v telefóne funkciu NFC a klepnutím zdieľajte obsah alebo sa pripájajte k zariadeniam. Ak chcete skontrolovať, či váš telefón podporuje funkciu NFC, klepnite na položku Nastavenia > Pripojené zariadenia .

Pomocou funkcie NFC môžete:

– pripojiť sa ku kompatibilnému príslušenstvu Bluetooth, ktoré podporuje technológiu NFC, napríklad k náhlavnej súprave alebo bezdrôtovému reproduktoru, – priložiť telefón k štítkom a získať tak prístup k ďalším položkám alebo službám

online,

– platiť prostredníctvom telefónu v prípade, že to podporuje poskytovateľ služieb siete.

Oblasť NFC je na zadnej strane telefónu. Oblasťou NFC môžete klepnúť na iný telefón, príslušenstvo, štítok alebo čítačku.

- 1. Klepnite na položku Nastavenia > Pripojené zariadenia > NFC .
- 2. Prepnite položku NFC na možnosť Zapnuté .

Pred použitím funkcie NFC skontrolujte, či je odomknutá obrazovka a tlačidlá.

## **ČÍTANIE ŠTÍTKOV NFC**

Štítky NFC môžu obsahovať informácie, napríklad webové adresy, telefónne čísla alebo vizitky. Požadované informácie máte na dosah jedného klepnutia.

Ak chcete štítok prečítať, klepnite na štítok oblasti NFC v telefóne.

**Poznámka**: Aplikácie a služby súvisiace s platbami a vydávaním lístkov poskytujú tretie strany. Spoločnosť HMD Global neposkytuje žiadnu záruku ani nepreberá žiadnu zodpovednosť za tieto aplikácie ani služby vrátane podpory, funkčnosti, transakcií či straty finančnej hodnoty. Po oprave zariadenia budete možno musieť znova nainštalovať a aktivovať pridané karty, ako aj aplikácie súvisiace s platbami alebo vydávaním lístkov.

## **PRIPOJENIE PRÍSLUŠENSTVA BLUETOOTH POMOCOU FUNKCIE NFC**

Máte plné ruky? Používajte náhlavnú súpravu. A prečo nepočúvať hudbu pomocou bezdrôtových reproduktorov? Stačí na kompatibilné príslušenstvo klepnúť telefónom.

- 1. Klepnite oblasťou NFC v telefóne na oblasť NFC na príslušenstve.<sup>1</sup>
- 2. Postupujte podľa pokynov na obrazovke.

## **ODPOJENIE PRIPOJENÉHO PRÍSLUŠENSTVA**

Ak už nechcete spojenie telefónu s príslušenstvom používať, môžete príslušenstvo odpojiť.

Znovu klepnite na oblasť NFC príslušenstva.

#### Ďalšie informácie nájdete v užívateľskej príručke k príslušenstvu.

¹ Príslušenstvo sa predáva samostatne. Dostupnosť príslušenstva sa môže v jednotlivých oblastiach líšiť.

## VPN

Na prístup k firemným prostriedkom, ako je intranet alebo firemný e-mail, môžete potrebovať pripojenie k virtuálnej súkromnej sieti (VPN). Siete VPN môžete využívať aj na súkromné účely.

O konfiguračné údaje siete VPN požiadajte správcu firemnej siete, prípadne vyhľadajte ďalšie informácie na webových stránkach svojej služby VPN.

## **POUŽÍVANIE BEZPEČNÉHO PRIPOJENIA K SIETI VPN**

- 1. Klepnite na položku Nastavenia > Sieť a internet > VPN .
- 2. Ak chcete pridať profil VPN, klepnite na položku  $+$ .
- 3. Zadajte údaje profilu získané od firemného správcu IT alebo zo služby VPN.

#### **ÚPRAVY PROFILU VPN**

- 1. Klepnite na položku  $\clubsuit$  pri názve profilu.
- 2. Informácie zmeňte podľa potreby.

#### **ODSTRÁNENIE PROFILU VPN**

- 1. Klepnite na položku  $\clubsuit$  pri názve profilu.
- 2. Klepnite na položku ODSTRÁNIŤ VPN .

# Hudba a videá

# Hudba

Obľúbenú hudbu môžete počúvať, kdekoľvek sa nachádzate.

#### **PREHRÁVANIE HUDBY**

- 1. Klepnite na položku Prehrať hudbu  $> \equiv$  > Hudobná knižnica .
- 2. Klepnite na interpreta, album, skladbu, žáner alebo zoznam skladieb, ktorý chcete prehrať.

#### **POZASTAVENIE A OBNOVENIE PREHRÁVANIA**

Klepnutím na položku II prehrávanie pozastavíte a klepnutím na položku ▶ ho obnovíte.

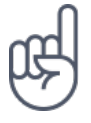

Tip:Ak chcete skladby prehrávať v náhodnom poradí, klepnite na položku X.

#### **VYTVORENIE ZOZNAMU SKLADIEB**

Skladby si môžete usporiadať do zoznamov a počúvať potom hudbu podľa aktuálnej nálady.

- 1. Pri prehrávaní skladby klepnite na položku  $\colon$  > Pridať do zoznamu skladieb .
- 2. Ak chcete skladbu pridať do nového zoznamu, klepnite na položku NOVÝ ZOZNAM SKLADIEB . Ak chcete skladbu pridať do existujúceho zoznamu, vyberte zoznam skladieb v zozname.

## **PRIDÁVANIE SKLADIEB DO TELEFÓNU**

Ak máte hudbu alebo videá uložené v počítači, ale chcete k nim pristupovať z telefónu, môžete médiá medzi telefónom a počítačom synchronizovať pomocou kábla USB.

- 1. Pomocou kábla USB pripojte telefón ku kompatibilnému počítaču.
- 2. V správcovi súborov v počítači ako je napríklad Windows Explorer alebo Finder MacOS presuňte skladby a videá do telefónu.

Videá

Aj na cestách so sebou môžete mať obľúbené médiá – videá môžete sledovať, kdekoľvek sa nachádzate.

#### **PREHRATIE VIDEA**

Klepnite na položku Fotografie a ťuknite na video, ktoré chcete prehrať.

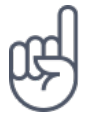

Tip:Ak chcete prehrávanie pozastaviť, klepnite na položku <sup>II</sup>. Ak chcete pokračovať, klepnite na položku ▶.

## **RÝCHLE POSUNUTIE VIDEA DOPREDU A DOZADU**

Na rýchle posunutie videa dopredu a dozadu presuňte posuvník v spodnej časti obrazovky doprava alebo doľava.

# Organizovanie dňa

# Kalendár

Sledovanie času – Prečítajte si informácie o dodržiavaní schôdzok, úloh a plánov.

## **SPRÁVA KALENDÁROV**

Klepnite na položku Kalendár  $\epsilon = \epsilon$ a vyberte typ kalendára, ktorý chcete zobrazovať.

Kalendáre sa pridajú automaticky v okamihu pridania účtu do telefónu. Ak chcete pridať nový účet s kalendárom, prejdite do ponuky aplikácií a klepnite na položku Nastavenia > Používatelia a účty > Pridať účet .

#### **PRIDANIE UDALOSTI**

Ak si chcete zapamätať nejakú schôdzku alebo udalosť, pridajte ju do kalendára.

- 1. V aplikácii Kalendár klepnite na položku  $+$  a vyberte typ záznamu.
- 2. Vyplňte požadované údaje a nastavte čas.
- 3. Ak chcete nastaviť opakovanie udalosti v určitých dňoch, klepnite na položku Ďalšie možnosti > Neopakuje sa a vyberte, ako často chcete udalosť opakovať.
- 4. Ak chcete čas pripomienky upraviť, klepnite na čas pripomienky a vyberte požadovaný čas.

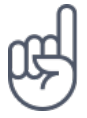

Tip:Ak chcete udalosť upraviť, klepnite na ňu, klepnite na položku **∕**a upravte požadované údaje.

#### **ODSTRÁNENIE SCHÔDZKY**

- 1. Klepnite na udalosť
- 2. Klepnite na položku  $\mathbf{\ddot{i}}$  > Odstrániť .

# Poznámky

## **VYTVORENIE POZNÁMKY**

Poznámky na papieri sa ľahko strácajú. Napíšte si ich radšej do aplikácie Keep . Budete ich mať neustále so sebou.

- 1. Klepnite na položku Keep > Napísať poznámku .
- 2. Napíšte poznámku.

Poznámky sú automaticky uložené.

# Mapy

# Hľadanie miest a navigácia

#### **HĽADANIE MIEST**

Pri hľadaní konkrétnych miest a firiem vám pomôže aplikácia Google Mapy .

- 1. Klepnite na položku Mapy .
- 2. Do poľa pre hľadanie napíšte hľadané slová, napríklad adresu alebo názov miesta.
- 3. Vyberte položku v zozname, ktorý aplikácia ponúka počas písania, alebo klepnutím na tlačidlo  $\alpha$  spustite vyhľadávanie.

Aplikácia zobrazí miesto na mape. Ak sa nezobrazia žiadne výsledky vyhľadávania, skontrolujte, či sú hľadané slová napísané správne.

#### **ZOBRAZENIE AKTUÁLNEHO MIESTA**

Klepnite na položku Mapy  $>$   $\bullet$ .

## **ZÍSKANIE NAVIGAČNÝCH POKYNOV NA URČITÉ MIESTO**

Získajte navigačné pokyny pre cestu pešo, autom či hromadnou dopravou – ako východiskový bod môžete použiť miesto, na ktorom sa nachádzate, alebo ktorékoľvek iné miesto.

- 1. Klepnite na položku Mapy a do poľa vyhľadávania zadajte svoj cieľ.
- 2. Klepnite na možnosť Navigácie . Zvýraznená ikona zobrazuje spôsob dopravy, napríklad  $\blacksquare$ . Ak chcete zmeniť spôsob dopravy, v poli vyhľadávania vyberte nový spôsob dopravy.
- 3. Ak nechcete vychádzať z aktuálneho miesta, klepnite na položku Vaša poloha a nájdite nový východiskový bod.
- 4. Navigáciu spustíte klepnutím na položku ZAČIATOK .

Na mape sa zobrazí trasa a odhad času stráveného na ceste. Ak chcete zobraziť podrobné navigačné pokyny, prejdite prstom zo spodnej časti obrazovky nahor.

# Sťahovanie a aktualizácia máp

## **SŤAHOVANIE MÁP**

Ak cestujete, ešte pred cestou si uložte do telefónu nové mapy, aby ste ich mohli neskôr prezerať aj bez pripojenia na internet.

- 1. Klepnite na položku Mapy  $\geq \equiv$  > Offline mapy > VYBERTE SI VLASTNÚ MAPU.
- 2. Vyberte oblasť na mape a klepnite na položku STIAHNUŤ .

## **AKTUALIZÁCIA EXISTUJÚCEJ MAPY**

- 1. Klepnite na položku Mapy  $\geq \equiv$  > Offline mapy a na názov mapy.
- 2. Klepnite na položku AKTUALIZOVAŤ .

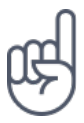

**Tip:**Telefón môžete tiež nastaviť tak, aby mapy aktualizoval automaticky. Klepnite na položku Mapy  $> \equiv$  > Offline mapy  $> \clubsuit$  a nastavte možnosti Automaticky aktualizovať offline mapy a Automaticky sťahovať offline mapy na hodnotu Zapnuté .

## **ODSTRÁNENIE MAPY**

- 1. Klepnite na položku Mapy  $\geq \equiv$  > Offline mapy a na názov mapy.
- 2. Klepnite na položku ODSTRÁNIŤ .

# Používanie služieb na určovanie polohy

Pomocou aplikácie Mapy môžete zistiť, kde sa nachádzate, a pripájať k zhotoveným fotografiám údaj o mieste. Informácie o polohe možno pripojiť k fotografii alebo videu, ak vašu polohu možno určiť pomocou satelitu alebo siete. Ak zdieľate fotografiu alebo video, ktoré obsahuje informácie o polohe, informácie o polohe sa môžu zobraziť ľuďom, ktorí si prezerajú túto fotografiu alebo video. Niektoré aplikácie vám podľa informácií o mieste, kde sa nachádzate, môžu ponúkať širokú škálu služieb.

## **ZAPNUTIE SLUŽIEB URČOVANIA POLOHY**

Miesto, kde sa nachádzate, zobrazuje telefón na mape pomocou satelitných systémov, sietí Wi-Fi alebo podľa telefónnej siete (ID mobilného).

Dostupnosť, presnosť a úplnosť informácií o polohe závisia napríklad od vašej polohy, okolia a zdrojov tretích strán, môžu však byť obmedzené. Informácie o polohe nemusia byť dostupné napríklad vnútri budov alebo v podzemí. Informácie o ochrane osobných údajov súvisiace s metódami určovania polohy nájdete v zásadách ochrany osobných údajov spoločnosti HMD Global, ktoré sú k dispozícii na adrese http://www.nokia.com/phones/privacy.

Niektoré systémy satelitného určovania polohy môžu vyžadovať prenosy malých množstiev dát cez mobilnú sieť. Ak sa chcete vyhnúť poplatkom za prenosy dát, napríklad pri cestovaní, môžete v nastaveniach telefónu vypnúť mobilné dátové pripojenie.

Určovanie polohy pomocou siete Wi-Fi zvyšuje presnosť určenia polohy, keď nie sú dostupné satelitné signály, najmä keď sa nachádzate vo vnútri budov alebo medzi vysokými budovami. Ak sa nachádzate na mieste, kde je obmedzené používanie siete Wi-Fi, môžete funkciu Wi-Fi vypnúť v nastaveniach telefónu.

Klepnite na položku Nastavenia > Zabezpečenie a poloha a prepnite položku Poloha na možnosť Zapnuté.

# Aplikácie a služby

# Google Play

Váš telefón Android môže naplno využívať svoj potenciál vďaka službe Google Play – v nej sú pre vašu zábavu pripravené aplikácie, hudba, filmy aj knihy. Potrebujete len účet Google.

## **PRIDANIE ÚČTU GOOGLE DO TELEFÓNU**

- 1. Klepnite na položku Nastavenia > Používatelia a účty > Pridať účet > Google . Po zobrazení výzvy potvrďte spôsob uzamknutia zariadenia.
- 2. Zadajte prihlasovacie údaje k svojmu účtu Google a klepnite na položku Ďalej alebo vytvorte nový účet klepnutím na položku Vytvorenie účtu .
- 3. Postupujte podľa pokynov v telefóne.

## **SŤAHOVANIE APLIKÁCIÍ**

Využite naplno potenciál svojho telefónu – v službe Google Play Store na vás čakajú tisíce aplikácií.<sup>1</sup>

- 1. Klepnite na položku Obchod Play .
- 2. Po klepnutí na pole vyhľadávania môžete hľadať aplikácie alebo môžete vybrať aplikácie podľa odporúčania.
- 3. Aplikáciu môžete stiahnuť a nainštalovať klepnutím na položku INŠTALOVAŤ v popise aplikácie.

Ak chcete zobraziť aplikácie, prejdite na obrazovku Domov a prejdite prstom zo spodnej časti obrazovky nahor.

## **AKTUALIZÁCIA APLIKÁCIÍ**

Ak chcete získať najnovšie funkcie a opravy chýb, musíte aplikácie zo služby Obchod Play aktualizovať.

- 1. Ak chcete zobraziť dostupné aktualizácie, klepnite na položku Obchod Play  $> \equiv >$ Moje aplikácie a hry .
- 2. Klepnite na aplikáciu, pre ktorú je k dispozícii aktualizácia, a klepnite na položku AKTUALIZOVAŤ .

Môžete tiež aktualizovať všetky aplikácie súčasne. V okne Moje aplikácie a hry klepnite na položku AKTUALIZOVAŤ VŠETKO .

## **ODSTRAŇOVANIE STIAHNUTÝCH APLIKÁCIÍ**

Klepnite na položku Obchod Play  $\geq \equiv$  > Moje aplikácie a hry, vyberte aplikáciu, ktorú chcete odstrániť, a klepnite na položku ODINŠTALOVAŤ .

## **ZÍSKAVANIE HUDBY, FILMOV A KNÍH V SLUŽBE GOOGLE PLAY**

V službe Google Play máte prístup k skladbám, filmom a knihám.

#### Ďalšie informácie získajte klepnutím na položku Hudba , Filmy alebo Knihy .

<sup>1</sup> Ak chcete používať službu Google Play, musíte mať v telefóne pridaný účet Google. Na obsah dostupný v službe Google Play sa môžu vzťahovať poplatky. Ak chcete pridať spôsob platenia, klepnite na položku Obchod Play > Menu > Účty > Spôsoby platby . Pri nakupovaní obsahu v službe Google Play musíte mať vždy oprávnenie od vlastníka spôsobu platby.

# Aktualizácie softvéru a zálohovanie

# Aktualizácie softvéru telefónu

Držte krok s dobou – bezdrôtovo aktualizujte softvér telefónu a aplikácie a získajte nové a vylepšené funkcie pre svoj telefón. Aktualizácia softvéru môže zároveň zvýšiť výkon telefónu.

## **INŠTALÁCIA DOSTUPNÝCH AKTUALIZÁCIÍ**

Klepnite na položku Nastavenia > Systém > Aktualizácia systému > Skontrolovať aplikácie a skontrolujte, či sú k dispozícii aktualizácie.

Keď vás telefón upozorní, že je k dispozícii aktualizácia, postupujte podľa pokynov v telefóne. Ak je v telefóne nedostatok pamäte, môže pomôcť presunutie aplikácií, fotografií a ďalšieho obsahu na pamäťovú kartu.

**Varovanie:** Počas inštalácie aktualizácie softvéru nie je možné prístroj používať dokonca ani na tiesňové volania, až kým sa inštalácia neskončí a prístroj sa nereštartuje.

Pred aktualizáciou pripojte nabíjačku alebo sa uistite, že je batéria prístroja dostatočne nabitá. Pripojte sa k sieti Wi-Fi, pretože aktualizačné balíčky môžu spotrebovať veľké množstvo mobilných dát.

# Zálohovanie dát

Ak chcete zabezpečiť bezpečnosť dát, používajte funkciu zálohovania v telefóne. Dáta prístroje (napríklad heslá k sieťam Wi-Fi a história hovorov) a dáta aplikácií (napríklad nastavenie a súbory uložené aplikáciami) budú zálohované na vzdialené servery.

## **ZAPNUTIE AUTOMATICKÉHO ZÁLOHOVANIA**

Klepnite na položku Nastavenia > Systém > Záloha a prepnite položku zálohovania na možnosť Zapnuté.

# Obnovenie pôvodného nastavenia a odstránenie súkromného obsahu z telefónu

Nehody sa stávajú – ak telefón nefunguje správne, môžete obnoviť jeho nastavenia. Prípadne, ak si kúpite nový telefón alebo ak chcete z iného dôvodu zlikvidovať alebo recyklovať telefón, pozrite si, ako môžete odstrániť svoje súkromné informácie a obsah. Za odstránenie všetkého súkromného obsahu zodpovedáte vy.

## **OBNOVENIE VÝROBNÝCH NASTAVENÍ TELEFÓNU**

- 1. Klepnite na položku Nastavenia > Systém > Možnosti obnovenia > Vymazať všetky dáta (obnovenie výrobných nastavení) .
- 2. Postupujte podľa pokynov zobrazených v telefóne.

# Úložisko

Ak chcete zistiť, koľko pamäte máte k dispozícii, klepnite na položku Nastavenia > Úložisko .

## **KONTROLA DOSTUPNEJ PAMÄTE V TELEFÓNE**

Ak sa pamäť telefónu naplnila, skúste najskôr nájsť a odstrániť obsah, ktorý už nepotrebujete:

- textové a multimediálne správy a e-maily,
- záznamy a detaily kontaktov,
- aplikácie,
- hudba, fotografie a videá.

Namiesto odinštalovania môžete aplikáciu presunúť na pamäťovú kartu.

Kvalita pamäťovej karty môže do značnej miery ovplyvniť výkon telefónu. Ak chcete telefón využívať čo najlepšie, používajte rýchle karty s kapacitou 4 – 128 GB od známych výrobcov.

Používajte iba kompatibilné pamäťové karty schválené na použitie s týmto zariadením. Nekompatibilné karty môžu spôsobiť poškodenie karty, zariadenia a údajov uložených na karte.

Ak chcete zistiť, koľko pamäte máte k dispozícii a koľko jej je využité, klepnite na položku Nastavenia > Úložisko .

## **ODSTRAŇOVANIE STIAHNUTÝCH APLIKÁCIÍ**

Klepnite na položku Obchod Play  $\geq \equiv$  > Moje aplikácie a hry, vyberte aplikáciu, ktorú chcete odstrániť, a klepnite na položku ODINŠTALOVAŤ .

## **ZAKÁZAŤ APLIKÁCIU**

Niektoré aplikácie, ktoré boli vopred nainštalované na vašom zariadení, nemôžete odstrániť. Môžete ich však zakázať a aplikácie sa potom v zozname aplikácií vášho zariadenia skryjú. Ak aplikáciu zakážete, môžete ju znova vrátiť do svojho zariadenia.

- 1. Klepnite na položku Nastavenia > Aplikácie a upozornenia .
- 2. Klepnite na položku Info o aplikácii .
- 3. Klepnite na názov aplikácie.
- 4. Klepnite na položku ZAKÁZAŤ . Niektoré aplikácie možno nebude možné zakázať.

Nainštalovaná aplikácia môže prestať fungovať, ak jej funkčnosť závisí od odstránenej aplikácie. Ďalšie informácie nájdete v dokumentácii pre používateľa k nainštalovanej aplikácii.

## **VRÁTENIE ZAKÁZANEJ APLIKÁCIE**

Zakázanú aplikáciu môžete znova pridať do zoznamu aplikácií.

- 1. Klepnite na položku Nastavenia > Aplikácie a upozornenia .
- 2. Klepnite na položku Info o aplikácii .
- 3. Klepnite na položku Všetky aplikácie > Zakázané aplikácie .
- 4. Klepnite na názov aplikácie.

#### 5. Klepnite na položku POVOLIŤ .

## **KOPÍROVANIE OBSAHU MEDZI TELEFÓNOM A POČÍTAČOM**

Pre lepšie prezeranie alebo ukladanie môžete fotografie, videá a iný vami vytvorený obsah kopírovať medzi telefónom a počítačom.

- 1. Pripojte telefón ku kompatibilnému počítaču prostredníctvom kompatibilného kábla USB.
- 2. V počítači otvorte správcu súborov a prejdite na umiestnenie telefónu.
- 3. Obsah môžete presúvať z telefónu do počítača alebo z počítača do telefónu.

Skontrolujte, či súbory ukladáte do správnych priečinkov telefónu, v opačnom prípade by ste ich nemuseli vidieť.

# Zabezpečenie telefónu

# Ochrana telefónu pomocou odtlačku prsta

Svoj telefón môžete odomknúť dotykom prsta. Na zvýšenie bezpečnosti si nastavte identifikáciu pomocou odtlačku prsta.

## **PRIDANIE ODTLAČKU PRSTA**

- 1. Klepnite na položku Nastavenia > Zabezpečenie a miesto > Odtlačok prsta . Ak nemáte v telefóne nastavenú zámku obrazovky, klepnite na položku Zámka obrazovky .
- 2. Vyberte, akú záložnú metódu odomykania chcete použiť v prípade zámky obrazovky, a postupujte podľa pokynov v telefóne.

## **ODOMKNUTIE TELEFÓNU POMOCOU ODTLAČKU PRSTA**

Položte zaregistrovaný prst na senzor.

Ak sa vyskytla chyba so senzorom odtlačkov prstov a nemôžete použiť alternatívnu metódu na obnovenie alebo resetovanie telefónu, telefón bude vyžadovať servisný zásah. Môžu sa účtovať ďalšie poplatky. Môžu sa odstrániť všetky osobné údaje v telefóne. Ďalšie informácie vám poskytne najbližšie centrum starostlivosti o zákazníkov alebo predajca telefónu.

## Zmena kódu PIN SIM karty

Ak ste k SIM karte dostali predvolený kód PIN, môžete ho zmeniť na bezpečnejší kód. Túto funkciu nepodporujú všetci poskytovatelia sieťových služieb.

#### **NASTAVENIE PIN KÓDU SIM KARTY**

Môžete sa rozhodnúť, ktoré číslice použijete ako PIN kód SIM karty. PIN kód SIM karty môže obsahovať 4 – 8 číslic.

1. Klepnite na položku Nastavenia > Zabezpečenie a miesto > Zámka SIM karty . 2. Pri vybratej SIM karte klepnite na položku Zmeniť PIN SIM karty .

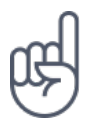

**Tip:**Ak SIM kartu nechcete chrániť PIN kódom, prepnite položku Uzamykať SIM kartu na možnosť Vypnuté a zadajte aktuálny PIN kód.

# Prístupové kódy

Zistite, na čo slúžia jednotlivé kódy v telefóne.

## **PIN KÓD ALEBO PIN2 KÓD**

PIN kód alebo PIN2 kód má 4 – 8 číslic.

Tieto kódy chráni SIM kartu pred zneužitím a umožňujú prístup k rôznym funkciám. Telefón môžete nastaviť tak, aby pri zapnutí žiadal zadanie PIN kódu.

Ak si kódy nepamätáte alebo ste ich nedostali spolu s kartou, obráťte sa na poskytovateľa sieťových služieb.

Ak kód zadáte nesprávne 3-krát za sebou, budete ho musieť odblokovať pomocou PUK alebo PUK2 kódu.

#### **PUK KÓD ALEBO PUK2 KÓD**

PUK a PUK2 kódy slúžia na odblokovanie PIN alebo PIN2 kódu.

Ak ste kódy nedostali spolu so SIM kartou, obráťte sa na poskytovateľa sieťových služieb.

## **KÓD UZAMKNUTIA**

Kód uzamknutia je známy tiež ako bezpečnostný kód alebo heslo.

Kód uzamknutia pomáha chrániť telefón pred neoprávneným použitím. Telefón môžete nastaviť tak, aby žiadal o zadanie vami určeného kódu uzamknutia. Kód udržiavajte v tajnosti a na bezpečnom mieste, oddelene od prístroja.

Ak kód zabudnete a telefón je uzamknutý, budete sa musieť obrátiť na servisné stredisko. Môžu sa účtovať ďalšie poplatky. Môžu sa odstrániť všetky osobné údaje v telefóne.

Ďalšie informácie vám poskytne najbližšie centrum starostlivosti o zákazníkov alebo predajca telefónu.

## **KÓD IMEI**

Kód IMEI slúži na identifikáciu telefónov v sieti. Možno budete musieť dať číslo centru starostlivosti o zákazníkov alebo predajcovi telefónu.

Ak chcete zobraziť číslo IMEI, vytočte kombináciu \*#06# .

Kód IMEI vášho telefónu je tiež vytlačený na vašom telefóne alebo na držiaku SIM v závislosti od modelu vášho telefónu. Ak má váš telefón odnímateľný zadný kryt, kód IMEI nájdete pod krytom.

Kód IMEI je tiež viditeľný na originálnom predajnom balení.

## **NÁJDENIE ALEBO ZAMKNUTIE VÁŠHO TELEFÓNU**

Ak svoj telefón stratíte, môžete ho nájsť, zamknúť alebo vymazať ho na diaľku, ak ste sa prihlásili do služby Účet Google. Funkcia Nájsť moje zariadenie je predvolene zapnutá na telefónoch spojených s účtom Google.

Ak chcete použiť funkciu Nájsť moje zariadenie, váš stratený telefón musí byť:

– zapnutý,

– prihlásený do účtu Google,

- pripojený k mobilným dátovým prenosom alebo Wi-Fi,
- viditeľný na Google Play,
- nahlasovanie polohy musí byť zapnuté,
- funkcia Nájsť moje zariadenie musí byť zapnutá.

Keď sa služba Nájsť moje zariadenie spojí s vaším telefónom, budete vidieť miesto telefónu a telefón získa oznámenia.

- 1. V počítači, na tablete alebo v telefóne pripojenom na internet otvorte stránku android.com/find a prihláste sa do svojho účtu Google.
- 2. Ak máte viac ako jeden telefón, kliknite na stratený telefón v hornej časti obrazovky.
- 3. Na mape si pozrite miesto, kde približne sa telefón nachádza. Miesto je len približné a nemusí byť presné.

Ak sa nedarí vaše zariadenie nájsť, funkcia Nájsť moje zariadenie ukáže posledné známe miesto, ak je k dispozícii. Ak chcete uzamknúť alebo vymazať svoj telefón, postupujte podľa pokynov na webovej stránke.

# Informácie o výrobku a bezpečnostné informácie

# Pre vašu bezpečnosť

Prečítajte si tieto jednoduché pravidlá. Ich nedodržanie môže byť nebezpečné alebo v rozpore s miestnymi právnymi predpismi. Ak chcete získať ďalšie informácie, prečítajte si celú používateľskú príručku.

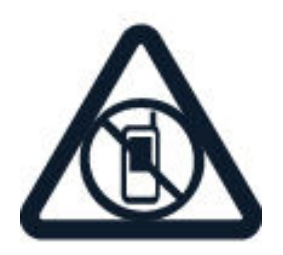

## **VYPÍNANIE V OBLASTIACH, KDE PLATIA OBMEDZENIA**

Zariadenie vypnite, keď používanie mobilných telefónov nie je povolené alebo keď by mohlo spôsobiť rušenie alebo nebezpečenstvo, napríklad v lietadle, v nemocniciach alebo v blízkosti zdravotníckych zariadení, palív, chemikálií alebo oblastí, kde prebiehajú trhacie práce. Dodržiavajte všetky pokyny v oblastiach, kde platia obmedzenia.

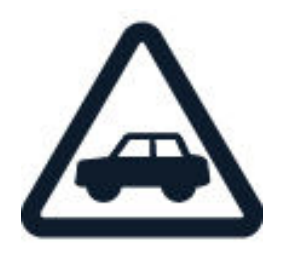

## **BEZPEČNOSŤ CESTNEJ PREMÁVKY JE PRVORADÁ**

Rešpektujte všetky miestne predpisy. Ako vodič majte pri vedení vozidla vždy voľné ruky, aby ste sa mohli venovať vedeniu vozidla. Pri vedení vozidla musíte mať na zreteli predovšetkým bezpečnosť cestnej premávky.

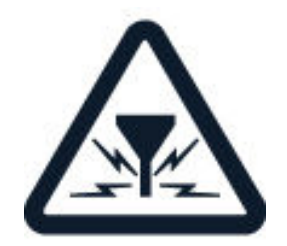

## **RUŠENIE**

Všetky bezdrôtové zariadenia sú citlivé na rušenie, ktoré môže negatívne ovplyvniť ich prevádzku.

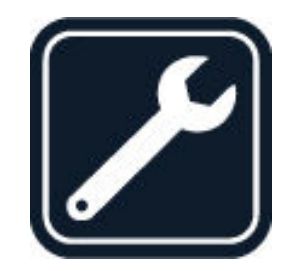

## **AUTORIZOVANÝ SERVIS**

Tento výrobok smie inštalovať a opravovať iba autorizovaný personál.

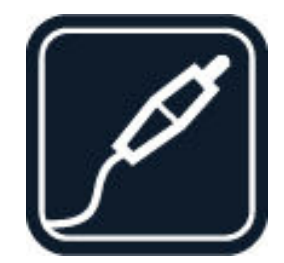

## **BATÉRIE, NABÍJAČKY A ĎALŠIE PRÍSLUŠENSTVO**

Používajte iba batérie, nabíjačky a ďalšie príslušenstvo schválené spoločnosťou HMD Global Oy na použitie s týmto zariadením. Neprepájajte nekompatibilné výrobky.

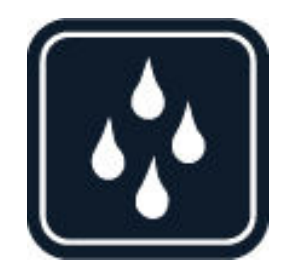

#### **UCHOVÁVAJTE ZARIADENIE V SUCHU**

Ak je vaše zariadenie odolné voči vode, podrobnejšie pokyny nájdete v jeho hodnotení IP.

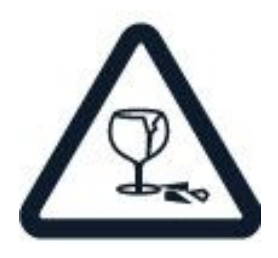

## **SKLENENÉ SÚČASTI**

Zariadenie alebo jeho obrazovka je vyrobená zo skla. Ak zariadenie spadne na tvrdý povrch alebo sa vystaví tvrdému úderu, sklo sa môže rozbiť. Pokiaľ je sklo rozbité, nedotýkajte sa sklenených súčastí, ani sa nepokúšajte odstrániť rozbité sklo zo zariadenia. Prestaňte zariadenie používať, kým sklo nevymení personál autorizovaného servisu.

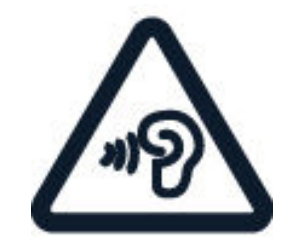

## **CHRÁŇTE SI SLUCH**

Ak chcete predísť možnému poškodeniu sluchu, vyhnite sa dlhodobému počúvaniu zariadenia pri vysokej hlasitosti. Keď počas používania reproduktora držíte zariadenie blízko svojho ucha, postupujte veľmi opatrne.

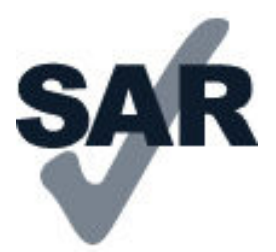

#### **SAR**

Toto zariadenie vyhovuje smerniciam regulujúcim podmienky pôsobenia rádiofrekvenčného žiarenia pri používaní v normálnej polohe pri uchu alebo vo vzdialenosti najmenej 5 mm (0,2 palca) od tela. Informácie o konkrétnych maximálnych hodnotách SAR sú dostupné v časti Informácia o certifikácii (SAR) v tejto príručke. Ďalšie informácie nájdete na webovej stránke [www.sar-tick.com](http://www.sar-tick.com).

Ak nosíte puzdro pri sebe upevnené pomocou spony na opasok alebo iného typu držiaka, nesmie obsahovať kovy a musí medzi zariadením a telom zabezpečiť uvedenú minimálnu vzdialenosť. Upozorňujeme, že mobilné zariadenia môžu vysielať rádiové vlny, aj keď neprebieha hlasový hovor.

# Sieťové služby a poplatky

Používanie niektorých funkcií a služieb alebo načítavanie obsahu vrátane bezplatných položiek vyžaduje pripojenie k sieti. Môže to vyžadovať prenos veľkého množstva dát, čo môže viesť k poplatkom za dáta. Niektoré funkcie si možno budete musieť predplatiť.

**Dôležité upozornenie**: Váš mobilný operátor alebo mobilný operátor, ktorého sieť využívate počas cestovania, nemusí poskytovať podporu pre siete 4G/LTE. V takom prípade pravdepodobne nebudete môcť uskutočňovať ani prijímať hovory, posielať ani prijímať správy, ani používať mobilné dátové pripojenie. Ak služby sietí 4G/LTE nie sú

dostupné, na zabezpečenie plynulej činnosti zariadenia odporúčame zmeniť najvyššiu rýchlosť pripojenia z typu 4G na 3G. Na obrazovke Domov klepnite na položku Nastavenia > Sieť a internet > Mobilná sieť a prepnite položku Preferovaný typ siete na možnosť 3G .

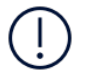

**Poznámka**: Používanie pripojenia Wi-Fi môže byť v niektorých krajinách obmedzené. V EÚ je napríklad vo vnútri budov povolené používať iba pripojenia Wi-Fi s frekvenciou 5 150 – 5 350 MHz a v USA a Kanade je povolené používať pripojenia Wi-Fi s frekvenciou 5,15 – 5,25 GHz. Ďalšie informácie získate na miestnych úradoch.Ak chcete získať ďalšie informácie, obráťte sa na poskytovateľa sieťových služieb.

# Tiesňové volania

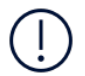

**Dôležité upozornenie:** Vytvorenie spojenia za akýchkoľvek okolností sa nedá zaručiť. Nikdy sa nespoliehajte na bezdrôtový telefón ako na jediný prostriedok pre životne dôležitú komunikáciu, napríklad na privolanie lekárskej pomoci.

Pred uskutočnením hovoru:

- zapnite telefón,
- ak sú plocha a tlačidlá telefónu zamknuté, odomknite ich,
- prejdite na miesto, kde je k dispozícii dostatočne silný signál.

Na obrazovke Domov klepnite na položku  $\mathcal{L}$ .

- 1. Napíšte oficiálne tiesňové číslo platné v lokalite, kde sa nachádzate. Čísla tiesňového volania sa v rôznych oblastiach líšia.
- 2. Klepnite na položku **L**.
- 3. Poskytnite čo najpresnejšie potrebné informácie. Neukončujte hovor, kým na to nedostanete povolenie.

Možno bude potrebné vykonať tieto kroky:

– Vložte späť do telefónu SIM kartu. Ak nemáte SIM kartu na zamknutej obrazovke klepnite na položku Tiesňové volanie .

– Ak sa zobrazí výzva na zadanie PIN kódu, klepnite na položku Tiesňové volanie .

– Vypnite obmedzenia hovorov v telefóne, napríklad blokovanie hovorov, pevný zoznam alebo uzavreté skupiny používateľov.

– Ak nie je dostupná mobilná sieť a máte prístup na internet, môžete tiež skúsiť uskutočniť internetový hovor.

# Starostlivosť o zariadenie

So zariadením, batériou, nabíjačkou a príslušenstvom zaobchádzajte opatrne. Na uchovanie zariadenia vo funkčnom stave postupujte podľa nasledujúcich odporúčaní.

– Uchovávajte zariadenie v suchu. Zrážky, vlhkosť a najrôznejšie tekutiny a kondenzáty obsahujú minerály, ktoré spôsobujú koróziu elektronických obvodov.

– Nepoužívajte ani neuchovávajte zariadenie v prašnom ani špinavom prostredí.

– Neuchovávajte zariadenie v horúcom prostredí. Vysoké teploty môžu poškodiť zariadenie alebo batériu.

– Neuchovávajte zariadenie v chladnom prostredí. Keď sa zariadenie zohreje na svoju normálnu teplotu, môže sa v jeho vnútri vytvoriť kondenzát a poškodiť ho.

– Neotvárajte zariadenie inak, než je uvedené v používateľskej príručke.

– Neautorizované úpravy môžu zariadenie poškodiť a môžu byť v rozpore s právnymi predpismi upravujúcimi prevádzku rádiofrekvenčných zariadení.

– Zariadenie ani batériu nenechajte spadnúť, neudierajte a netraste nimi. Nebezpečným zaobchádzaním môžete zariadenie rozbiť.

- Na čistenie povrchu zariadenia používajte iba jemnú, čistú a suchú handričku.
- Zariadenie nefarbite. Farba môže znemožniť správne fungovanie.
- Nenechávajte zariadenie v blízkosti magnetov ani magnetických polí.

– Ak chcete dôležité dáta uchovať v bezpečí, ukladajte ich minimálne na dvoch samostatných miestach, napríklad v zariadení, na pamäťovej karte alebo v počítači, prípadne si ich zapíšte.

Počas dlhotrvajúcej prevádzky sa zariadenie môže zahrievať. Vo väčšine prípadov je to normálne. Aby sa zabránilo prehriatiu, zariadenie môže automaticky spomaliť činnosť, zatvoriť aplikácie, vypnúť nabíjanie a v prípade nutnosti sa môže samo vypnúť. Ak zariadenie nepracuje správne, zverte ho najbližšiemu autorizovanému servisnému stredisku.

# Recyklovanie

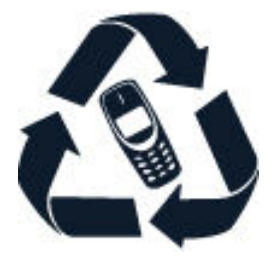

Použité elektronické výrobky, batérie a obalové materiály odneste vždy na určené zberné miesto. Týmto spôsobom prispejete k obmedzeniu nekontrolovanej likvidácie odpadu a pomôžete recyklovať materiály. Elektrické a elektronické výrobky obsahujú množstvo hodnotného materiálu, napríklad kovov (ako meď, hliník, oceľ, či horčík) a cenných kovov (ako zlato, striebro či paládium). Všetky materiály zariadenia možno obnoviť vo forme materiálov a energie.

# Symbol preškrtnutej odpadovej nádoby s kolieskami

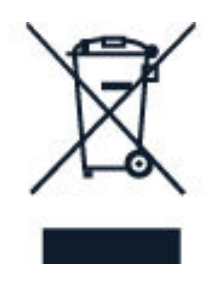

## **SYMBOL PREŠKRTNUTEJ ODPADOVEJ NÁDOBY S KOLIESKAMI**

Symbol prečiarknutej odpadovej nádoby na výrobku, batérii, v dokumentácii alebo obale upozorňuje, že všetky elektrické a elektronické výrobky a batérie sa musia po skončení svojej životnosti odniesť na osobitné zberné miesto. Nevyhadzujte tieto výrobky do netriedeného komunálneho odpadu: recyklujte ich. Informácie o najbližšom mieste recyklácie získate na miestnom úrade na likvidáciu odpadu.

# Informácie o batérii a nabíjačke

## **INFORMÁCIE O BATÉRII A NABÍJAČKE**

Ak chcete zistiť, či má váš telefón vyberateľnú alebo nevyberateľnú batériu, pozrite si príručku Začíname.

#### **Zariadenia s vymeniteľnou batériou**

Zariadenie používajte len s originálnou nabíjateľnou batériou. Batériu môžete nabiť a vybiť niekoľko stokrát, ale nakoniec sa opotrebuje. Keď sa čas hovoru a čas pohotovostného režimu podstatne skrátia oproti normálnym intervalom, batériu

vymeňte.

#### **Zariadenia s nevyberateľnou batériou**

Nepokúšajte sa batériu vybrať, pretože by ste mohli poškodiť zariadenie. Batériu vám vymenia v najbližšom autorizovanom servisnom stredisku.

Batériu môžete nabiť a vybiť niekoľko stokrát, ale nakoniec sa opotrebuje. Ak sa hovorový čas a dĺžka pohotovostného režimu podstatne skrátia oproti normálnym intervalom, zverte zariadenie najbližšiemu autorizovanému servisnému stredisku a nechajte vymeniť batériu.

Zariadenie nabíjajte pomocou nabíjačky, ktorá je súčasťou balenia. Typ zásuvky na nabíjačke sa môže líšiť. Čas nabíjania sa môže líšiť v závislosti od kapacity zariadenia.

## **INFORMÁCIE O BEZPEČNOSTI BATÉRIE A NABÍJAČKY**

Po dokončení nabíjania vášho zariadenia odpojte nabíjačku od zariadenia a elektrickej zásuvky. Upozorňujeme vás, že nepretržité nabíjanie by nemalo presiahnuť 12 hodín. Ak úplne nabitú batériu nepoužívate, časom sa sama vybije.

Ak chcete dosiahnuť optimálnu činnosť zariadenia, batériu vždy udržiavajte v prostredí s teplotou medzi 15 °C a 25 °C (59 °F a 77 °F). Extrémne teploty znižujú kapacitu a životnosť batérie. Zariadenie s horúcou alebo studenou batériou môže krátkodobo prestať pracovať.

Nevhadzujte nepotrebné batérie do ohňa - mohli by explodovať. Dodržiavajte miestne predpisy. Ak je to možné, nechajte ich recyklovať. Neodhadzujte ich do komunálneho odpadu.

Batériu nerozoberajte, nerozrezávajte, nedrvte, neohýbajte, neprepichujte a ani iným spôsobom nepoškodzujte. Ak z batérie vyteká tekutina, zabráňte jej kontaktu s pokožkou alebo očami. Ak dôjde k takémuto kontaktu, okamžite vypláchnite postihnuté miesto vodou alebo vyhľadajte lekársku pomoc. Batériu neupravujte, nesnažte sa do nej vkladať cudzie predmety, neponárajte a nevystavujte ju vplyvu vody ani iných tekutín. Poškodená batéria môže explodovať.

Batériu a nabíjačku používajte iba na také účely, na ktoré sú určené. Nesprávne použitie alebo používanie neschválených, prípadne nekompatibilných batérií alebo nabíjačiek môže spôsobiť vznik požiaru, explóziu alebo iné nebezpečenstvo a viesť k strate platnosti všetkých povolení a záruk. Ak máte pocit, že je batéria alebo nabíjačka poškodená, zoberte ju do autorizovaného centra alebo predajcovi
telefónu. Nikdy nepoužívajte poškodenú batériu ani nabíjačku. Nabíjačky nikdy nepoužívajte vonku. Zariadenie nikdy nenabíjajte počas búrky.

Okrem toho, ak má zariadenie odnímateľnú batériu, platia nasledujúce opatrenia: – Pred vybratím batérie zariadenie vždy vypnite a odpojte nabíjačku. Pri odpájaní nabíjačky alebo príslušenstva držte a ťahajte zástrčku, nie kábel.

– K náhodnému skratu môže dôjsť, keď sa kovový predmet dotkne kovových prúžkov na batérii. Môže dôjsť k poškodeniu batérie alebo iného predmetu.

#### Malé deti

Vaše zariadenie a jeho príslušenstvo nie sú hračky. Môžu obsahovať malé súčasti. Uchovávajte ich mimo dosahu malých detí.

## Zdravotnícke zariadenia

Používanie rádiofrekvenčných prenosových zariadení vrátane bezdrôtových telefónov môže rušiť funkcie nedostatočne chránených zdravotníckych zariadení. Ak chcete zistiť, či je zdravotnícke zariadenie adekvátne chránené pred externou rádiofrekvenčnou energiou, informujte sa u lekára alebo výrobcu zariadenia.

## Implantované zdravotnícke zariadenia

Výrobcovia implantovaných zdravotníckych prístrojov odporúčajú v rámci ochrany pred možným rušením dodržiavať medzi bezdrôtovým zariadením a zdravotníckym prístrojom minimálnu vzdialenosť 15,3 centimetra (6 palcov). Osoby nosiace tieto zariadenia by sa mali riadiť týmito pokynmi:

– vždy udržiavať bezdrôtové zariadenie vo vzdialenosti viac ako 15,3 centimetra (6 palcov) od zdravotníckeho prístroja,

– nenosiť bezdrôtové zariadenie v náprsnom vrecku,

– držať zariadenie pri uchu na opačnej strane než je zdravotnícke zariadenie,

– ak existuje akýkoľvek dôvod predpokladať, že bezdrôtové zariadenie spôsobuje rušenie, vypnúť ho,

– postupovať podľa pokynov od výrobcu implantovaného zdravotníckeho zariadenia.

V prípade akýchkoľvek otázok týkajúcich sa používania bezdrôtových zariadení s

implantovanými zdravotníckymi zariadeniami ich prekonzultujte so svojím lekárom.

# Schopnosť vnímať zvuky

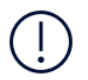

**Varovanie:** Používanie náhlavnej súpravy môže ovplyvniť vašu schopnosť vnímať zvuky z okolia. Nepoužívajte náhlavnú súpravu tam, kde vás to môže vystaviť nebezpečenstvu.

Medzi niektorými bezdrôtovými zariadeniami a niektorými načúvacími zariadeniami môže dochádzať k rušeniu.

#### Ochrana zariadenia pred škodlivým obsahom

Vaše zariadenie môže byť vystavené vírusom a inému škodlivému obsahu. Vykonajte nasledujúce opatrenia:

– Buďte opatrní pri otváraní správ. Môžu obsahovať nebezpečný softvér alebo byť iným spôsobom škodlivé pre vaše zariadenie alebo počítač.

– Buďte opatrní pri prijímaní požiadaviek na pripojenie, prehliadaní internetu alebo načítavaní obsahu. Nepovoľujte pripojenia Bluetooth zo zdrojov, ktorým nedôverujete.

– Inštalujte a používajte iba služby a softvér zo zdrojov, ktorým dôverujete a ktoré poskytujú adekvátnu bezpečnosť a ochranu.

– Inštalujte antivírusové aplikácie a iný bezpečnostný softvér do vášho zariadenia a do každého pripojeného počítača. V každom okamihu používajte iba jednu antivírusovú aplikáciu. Používanie viacerých aplikácií môže mať vplyv na výkon a funkčnosť zariadenia a počítača.

– Pri otváraní vopred nainštalovaných záložiek a odkazov na internetové stránky tretích strán vykonajte príslušné opatrenia. Spoločnosť HMD Global sa nehlási k zodpovednosti za takéto stránky ani ju nepreberá.

#### Vozidlá

Rádiové vlny môžu mať vplyv na nesprávne nainštalované alebo nedostatočne chránené elektronické systémy vo vozidlách. Bližšie informácie vám poskytne výrobca vášho vozidla alebo jeho výbavy.

Inštaláciu zariadenia vo vozidle môže vykonávať iba personál autorizovaného servisu. Chybná inštalácia môže byť nebezpečná a môže mať za následok neplatnosť záruky. Pravidelne kontrolujte, či sú všetky bezdrôtové zariadenia vo vašom vozidle správne pripojené a funkčné. Neskladujte ani neprevážajte horľavé či výbušné materiály v tom istom priestore ako zariadenie, jeho súčasti alebo príslušenstvo. Zariadenie ani jeho príslušenstvo neumiestňujte do oblasti, kde sa rozpína airbag.

## Potenciálne explozívne prostredia

Vypnite zariadenie v oblasti s potenciálne výbušným prostredím, napr. na čerpacích staniciach. Iskry môžu spôsobiť výbuch alebo oheň, ktoré môžu mať za následok poranenie alebo smrť. Dodržujte obmedzenia v oblastiach s výskytom pohonných hmôt, chemických továrňach alebo na miestach, kde prebiehajú trhacie práce. Oblasti s potenciálne výbušným prostredím často nemusia byť jasne označené. Patria sem zvyčajne miesta, na ktorých platí pokyn vypnúť motor vozidla, podpalubia lodí, miesta skladovania alebo prepravy chemikálií a miesta s chemikáliami alebo časticami v ovzduší. O možnosti používať zariadenie v blízkosti vozidiel jazdiacich na skvapalnené uhľovodíky (napríklad propán alebo bután) sa poraďte s ich výrobcami.

# Informácia o certifikácii (SAR)

#### **Toto mobilné zariadenie vyhovuje smerniciam o expozícii rádiovým vlnám.**

Vaše mobilné zariadenie je vysielač a prijímač rádiových vĺn. Je skonštruované tak, aby sa dodržiavali limity súvisiace s pôsobením rádiových vĺn (rádiofrekvenčné elektromagnetické polia) podľa odporúčaní medzinárodných smerníc zostavených nezávislou vedeckou organizáciou ICNIRP. Tieto smernice zahŕňajú zásadné bezpečnostné limity na zabezpečenie ochrany všetkých osôb nezávisle od veku a zdravotného stavu.

Smernice pre vyžarovanie boli zostavené na základe jednotky špecifického absorbovaného výkonu SAR (Specific Absorption Rate), ktorá vyjadruje množstvo rádiofrekvenčných emisií (RF) zasahujúcich hlavu alebo telo počas používania zariadenia. Podľa organizácie ICNIRP je stanovený limit SAR pre mobilné zariadenia 2,0 W/kg, pričom ide o priemernú hodnotu na desať gramov tkaniva.

Testy na hodnotu SAR sa vykonávajú v štandardných prevádzkových polohách a so zariadením vysielajúcim na najvyššej certifikovanej výkonovej úrovni vo všetkých frekvenčných pásmach.

Maximálne hodnoty VAR tohto zariadenia si pozrite na webovej stránke [www.nokia.com/phones/sar.](https://www.nokia.com/phones/sar)

Toto zariadenie spĺňa smernice pre vyžarovanie, ak sa používa pri hlave alebo je umiestnené vo vzdialenosti minimálne 1,5 centimetra (5/8 palca) od tela. Ak nosíte puzdro pri sebe upevnené pomocou spony na opasok alebo iného typu držiaka, nesmie obsahovať kovy a musí medzi zariadením a telom zabezpečiť uvedenú minimálnu vzdialenosť.

Na odosielanie dát a správ je potrebné kvalitné sieťové pripojenie. Odosielanie sa môže odložiť, kým nie je k dispozícii takýto signál. Uvedené pokyny o vzdialenosti od tela dodržujte, kým sa odosielanie nedokončí.

Počas bežného používania sú hodnoty SAR výrazne nižšie ako hodnoty uvedené vyššie. Ak totiž počas hovoru nie je potrebný maximálny výkon, prevádzkový výkon mobilného telefónu sa automaticky zníži, aby sa minimalizovalo rušenie v sieti a aby sa dosiahla efektívna činnosť systému. Čím je výkon zariadenia nižší, tým je nižšia hodnota SAR.

Modely zariadenia môžu mať rôzne verzie a viaceré hodnoty. Časom sa môžu vyskytnúť zmeny v súčastiach a konštrukcii, ktoré môžu mať vplyv na hodnoty SAR.

Ďalšie informácie nájdete na webovej stránke [www.sar-tick.com.](http://www.sar-tick.com) Upozorňujeme, že mobilné zariadenia môžu vysielať rádiové vlny, aj keď neprebieha hlasový hovor.

Podľa vyhlásenia Svetovej zdravotníckej organizácie (SZO alebo WHO) aktuálne vedecké informácie nevyžadujú uplatnenie špeciálnych opatrení počas používania mobilných zariadení. Ak sa chcete vystavovať rádiofrekvenčným vlnám v menšej miere, odporúča sa obmedziť dobu používania zariadenia alebo použiť súpravu hands-free, čím sa zabráni priamemu kontaktu zariadenia s telom. Viac informácii, vysvetlení a diskusií súvisiacich s rádiofrekvenčným žiarením nájdete na webovej lokalite SZO [www.who.int/peh-emf/en](http://www.who.int/peh-emf/en).

## Informácie o správe digitálnych práv

Pri používaní tohto zariadenia dodržujte všetky právne predpisy a rešpektujte miestne zvyklosti, súkromie a práva iných vrátane autorských práv. Možnosť kopírovať, upravovať alebo prenášať fotografie, hudbu a iný obsah môže byť na základe ochrany autorských práv obmedzená.

#### Autorské práva a upozornenia

#### **AUTORSKÉ PRÁVA A ĎALŠIE UPOZORNENIA**

Dostupnosť určitých výrobkov, funkcií, aplikácií a služieb sa môže líšiť v závislosti od regiónu. Ak chcete získať ďalšie informácie, obráťte sa na svojho predajcu alebo na poskytovateľa služieb. Toto zariadenie môže obsahovať výrobky, technológiu alebo softvér, na ktoré sa vzťahujú právne predpisy upravujúce oblasť exportu, platné v USA a ostatných krajinách. Obchádzanie príslušných právnych predpisov je zakázané.

Obsah tohto dokumentu sa vykladá "v jeho aktuálnom stave". Neposkytujú sa žiadne záruky akéhokoľvek druhu, či už výslovné alebo implikované, ohľadom správnosti, spoľahlivosti alebo obsahu tohto dokumentu, okrem iného aj vrátane implikovaných záruk obchodovateľnosti a vhodnosti na určitý účel, okrem záruk vyžadovaných príslušnými platnými právnymi predpismi. Spoločnosť HMD Global si vyhradzuje právo kedykoľvek a bez predchádzajúceho upozornenia tento dokument zmeniť alebo stiahnuť z obehu.

Spoločnosť HMD Global ani žiadny z jej poskytovateľov licencií nenesie zodpovednosť za žiadnu stratu dát alebo príjmu, ani za akokoľvek vzniknuté osobitné, náhodné, následné alebo nepriame škody, v najväčšom možnom rozsahu prípustnom podľa príslušných právnych predpisov.

Rozmnožovanie, prenášanie alebo rozširovanie časti alebo celého obsahu tohto dokumentu v akejkoľvek forme bez predchádzajúceho písomného súhlasu spoločnosti HMD Global je zakázané. Spoločnosť HMD Global uplatňuje politiku nepretržitého vývoja. Spoločnosť HMD Global si vyhradzuje právo meniť a zlepšovať ktorýkoľvek z výrobkov opísaných v tomto dokumente bez predchádzajúceho upozornenia.

Spoločnosť HMD Global neposkytuje žiadne vyhlásenia, záruky ani nepreberá zodpovednosť za funkčnosť, obsah ani podporu koncových používateľov aplikácií tretích strán dodaných so zariadením. Používaním takejto aplikácie beriete na vedomie, že aplikácia sa poskytuje v jej aktuálnom stave.

Sťahovanie máp, hier, hudby a videí a posielanie snímok a videí môže znamenať prenos veľkého množstva dát. Poskytovateľ služieb môže účtovať poplatky za prenos dát. Dostupnosť určitých výrobkov, služieb a funkcií sa môže v závislosti od regiónu líšiť. Informujte sa u svojho miestneho predajcu o ďalších podrobnostiach a dostupnosti jazykových verzií.

Niektoré funkcie, vlastnosti a špecifikácie výrobku môžu závisieť od siete a môžu sa na ne vzťahovať ďalšie podmienky, termíny a poplatky.

Všetky sa môžu zmeniť bez upozornenia.

Na používanie zariadenia sa vzťahujú zásady ochrany osobných údajov spoločnosti HMD Global dostupné na adrese<http://www.nokia.com/phones/privacy>.

Qualcomm a Snapdragon sú ochranné známky spoločnosti Qualcomm Incorporated zaregistrované v Spojených štátoch a iných krajinách.

ZEISS, logo ZEISS, Tessar a T\* sú registrované ochranné známky spoločnosti Carl Zeiss AG používané na základe licencie od spoločnosti Carl Zeiss Vision GmbH.

Google, Android, Google Play a ďalšie známky sú ochranné známky spoločnosti Google LLC.

HMD Global Oy je exkluzívnym držiteľom licencie značky Nokia pre telefóny a tablety. Nokia je registrovaná obchodná známka spoločnosti Nokia Corporation. OZO je ochranná známka spoločnosti Nokia Technologies Oy.

Slovné označenie a logo Bluetooth sú vlastníctvom spoločnosti Bluetooth SIG, Inc. a akékoľvek ich používanie spoločnosťou HMD Global sa vykonáva na základe licencie.

Všetky ostatné ochranné známky sú majetkom ich príslušných vlastníkov.